## *Tabla de contenido*

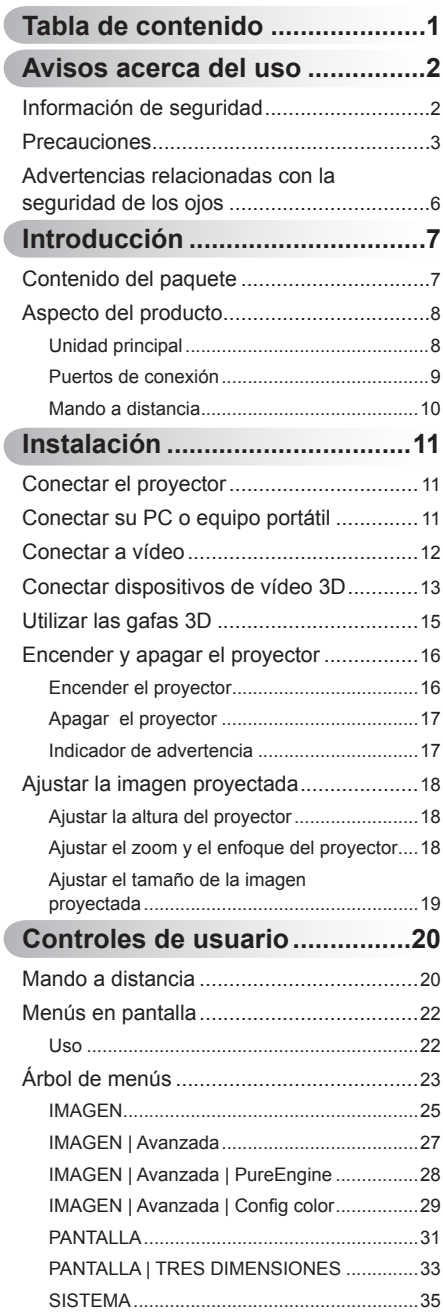

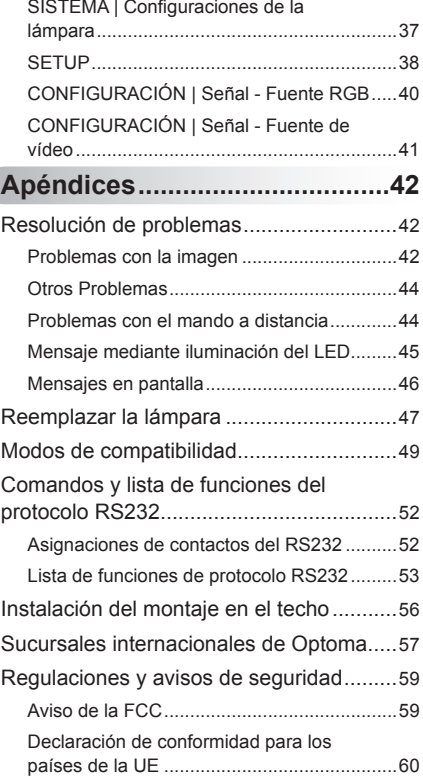

1 Español

## <span id="page-1-0"></span>**Información de seguridad**

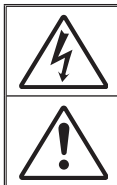

El símbolo de rayo dentro de un triángulo equilátero pretende alertar al usuario de la existencia de "voltaje peligroso" no aislado en el interior del producto, cuya magnitud puede ser lo suficientemente grande como para constituir un riesgo de descarga eléctrica para las personas.

El símbolo de exclamación dentro de un triángulo equilátero pretende alertar al usuario de la existencia de instrucciones importantes de funcionamiento y mantenimiento (servicio técnico) en la documentación que acompaña al aparato.

**ADVERTENCIA:** PARA REDUCIR EL RIESGO DE INCENDIO O DESCARGAS ELÉCTRICAS, NO EXPONGA ESTE APARATO A LA LLUVIA NI A LA HUMEDAD. EN EL INTERIOR HAY COMPONENTES CON ALTO VOLTAJE. NO ABRA LA CARCASA. REMITA LAS REPARACIONES SÓLO AL PERSONAL DE SERVICIO TÉCNICO CUALIFICADO.

#### **Límites de emisión para dispositivos de Clase B**

Este aparato digital de Clase B cumple los requisitos establecidos por las normas canadienses que regulan la fabricación de equipos generadores de interferencias.

#### **Instrucciones de seguridad importantes**

- 1. No bloquee las aberturas de ventilación. Para garantizar un funcionamiento fiable del proyector y para evitar que se sobrecaliente, es recomendable instalarlo en una ubicación que no bloquee la ventilación. A modo de ejemplo, no coloque el proyector en una mesa llena de objetos, un sofá, una cama, etc. No coloque el proyector en un lugar cerrado, como por ejemplo una estantería o armario que restrinja el flujo de aire.
- 2. No utilice el proyector cerca del agua o en entornos con mucho polvo. Para reducir el riesgo de incendio y/o descarga eléctrica, no exponga el proyector a la lluvia o humedad.
- 3. No coloque el aparato cerca de fuentes de calor, como por ejemplo radiadores, hornillos u otros aparatos, como amplificadores que produzcan calor.
- 4. Límpielo únicamente con un paño seco.
- 5. Use sólo accesorios y componentes auxiliares homologados por el fabricante.
- 6. No utilice la unidad si presenta algún daño físico. Los daños físicos y las utilizaciones incorrectas podrían ser (aunque no están limitados a):
	- La unidad se ha dejado caer.
	- Cable o enchufe de alimentación dañado.
	- Líquido derramado en el provector.
	- El proyector se ha expuesto a la lluvia o a la humedad.
	- Algo se ha caído dentro del proyector o algún componente está suelto.

No intente reparar la unidad por sí mismo. Si abre o retira las tapas puede quedar expuesto a voltajes peligrosos y a otros riesgos. Llame a Optoma antes de enviar la unidad para que la reparen.

- 7. No permita que ningún objeto o líquido entre en el proyector. Podrían entrar en contacto con punto de voltaje peligroso y cortocircuitar componentes, lo que podría originar un incendio o descargas eléctricas.
- 8. Consulte la carcasa del proyector para obtener instrucciones relacionadas con la seguridad.
- 9. La unidad solamente debe ser reparada por personal de servicio técnico cualificado.

### <span id="page-2-0"></span>**Precauciones**

*Siga todas las advertencias, precauciones y procedimientos de mantenimiento recomendados en esta guía del usuario.*

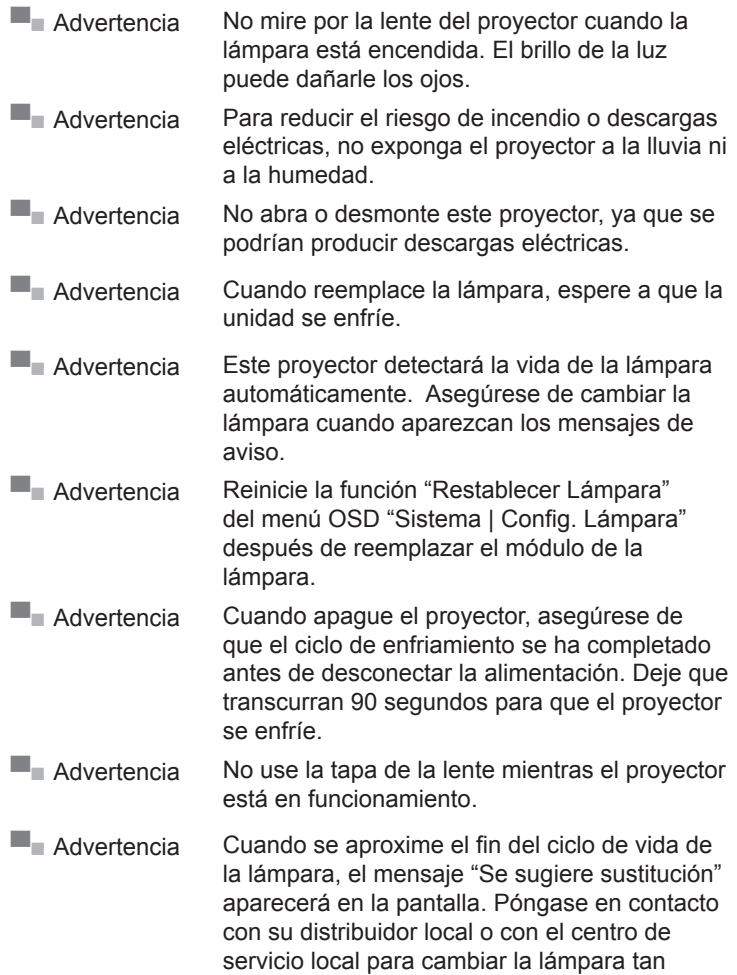

pronto como sea posible.

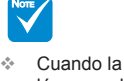

lámpara alcance el final de su ciclo de vida, el proyector no se volverá a encender hasta que se reemplace el módulo de dicha lámpara. Para reemplazar la lámpara, siga los procedimientos descritos en la sección "Reemplazar la lámpara".

3 Español

#### *Debe:*

- Apagar la unidad y desconectar el enchufe de alimentación de la toma de CA antes de limpiar el producto.
- Usar un paño suave y seco impregnado en un detergente suave para limpiar la carcasa de la pantalla.
- Desconectar el enchufe de la corriente de la salida de CA si no va a usar el producto durante un prolongado período de tiempo.

#### *No debe:*

- Bloquear las ranuras y aberturas de ventilación de la unidad proporcionadas para la ventilación.
- $\cdot$  Usar detergentes, ceras o disolventes abrasivos para limpiar el equipo.
- Utilizar el producto bajo las siguientes condiciones:
	- En ambientes muy calurosos, fríos o húmedos.
		- $\blacktriangleright$  Asegúrese de que la temperatura ambiente se encuentre entre  $5^{\circ}$ C ~ 35 $^{\circ}$ C
		- $\blacktriangleright$  La humedad relativa es está comprendida entre 10%  $\sim$ 85%
	- En áreas donde el polvo y la suciedad se acumulen con facilidad.
	- Cerca de un aparato que genere campos magnéticos intensos.
	- Baio luz solar directa.

#### *Ver imágenes proyectadas por el PROYECTOR 3D empleando la función 3D*

**INFORMACIÓN DE SEGURIDAD IMPORTANTE. LEA LAS SIGUIENTES ADVERTENCIAS ANTES DE USAR LA FUNCIÓN 3D O PERMITIR A UN NIÑO QUE LO HAGA.**

#### **Advertencia**

 Los niños y adolescentes podrían presentar una mayor sensibilidad a los problemas de salud asociados a la visualización de imágenes 3D, por lo que se les debe vigilancia estrechamente durante la realización de tal actividad.

#### **Advertencia acerca de la epilepsia fotosensitiva y otros riesgos de salud**

- Algunos espectadores podrían experimentar ataques epilépticos o apoplejías durante la visualización de las imágenes o luces intermitentes que el proyector proyecta al reproducir películas o videojuegos. Si es susceptible de sufrir ataques epilépticos o apoplejías o sus antecedentes familiares así lo sugieren, consulte a un médico especialista antes de usar la función 3D.
- Incluso aquellas personas sin antecedentes personales o familiares de epilepsia o apoplejía podrían sufrir una enfermedad no diagnosticada que derive en la aparición de ataques epilépticos fotosensitivos.

- Las mujeres embarazadas, los ancianos, los enfermos en estado grave, las personas privadas del sueño y aquellas afectadas por el consumo de alcohol deben evitar el uso de las funciones 3D que incorpora el equipo.
- Si experimenta alguno de los siguientes síntomas, deje de ver inmediatamente imágenes 3D y póngase en contacto con un médico especialista: (1) alteración de la visión; (2) desvanecimiento; (3) mareo; (4) movimiento involuntario e impulsivo de los ojos o los músculos; (5) confusión; (6) náuseas; (7) pérdida de consciencia; (8) convulsiones; (9) calambres; y/o (10) desorientación. Los niños y adolescentes son más propensos que los adultos a experimentar los síntomas anteriores. Los padres deben prestar especial atención a sus hijos durante el uso de la función 3D y preguntarles con frecuencia si sufren tales síntomas.
- La visualización de imágenes proyectadas por el PROYECTOR 3D puede causar, asimismo, cinetosis, efectos de alteración de la percepción, desorientación, fatiga ocular y reducción de la estabilidad postural. Se recomienda al usuario realizar descansos con frecuencia con objeto de mitigar el posible impacto de tales efectos. Si sufre fatiga o sequedad ocular o experimenta alguno de los síntomas anteriores, deje de utilizar inmediatamente este dispositivo hasta que los síntomas desaparezcan y hayan transcurrido, al menos, 30 minutos a partir de dicho momento.
- Ver las imágenes proyectadas por el PROYECTOR 3D a muy poca distancia de la pantalla durante períodos prolongados de tiempo puede resultar perjudicial para la visión. La distancia de visualización ideal es equivalente a tres veces la altura de la pantalla. Es recomendable que los ojos del espectador queden situados al nivel de la pantalla.
- Ver las imágenes proyectadas por el PROYECTOR 3D empleando unas gafas 3D durante un período prolongado de tiempo puede provocar dolores de cabeza o sensación de fatiga. Si experimenta dolor de cabeza, fatiga o mareos, deje de ver las imágenes proyectadas por el PROYECTOR 3D y descanse.
- No use las gafas 3D para ningún otro fin que no sea la visualización de las imágenes proyectadas por el PROYECTOR 3D. El uso de las gafas 3D para cualquier otra finalidad (y, en particular, como anteojos, gafas de sol, gafas protectoras, etc.) podría resultar físicamente perjudicial para el espectador y debilitar la capacidad visual.
- Algunos espectadores podrían sufrir desorientación durante la visualización de imágenes 3D. Debido a ello, NO se recomienda instalar el PROYECTOR 3D cerca del hueco de una escalera, cables, balcones u otros objetos con los que sea posible tropezar o chocar, o puedan provocar caídas, romperse o desprenderse.

5 Español

### <span id="page-5-0"></span>**Advertencias relacionadas con la seguridad de los ojos**

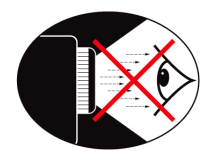

- **▀■** No mire al haz del proyector en ningún momento. Dé la espalda al haz siempre que sea posible.
- **▀■** Cuando el proyector se utilice en un aula, supervise a los alumnos cuando les pida que señalen algo en la pantalla para que lo hagan correctamente.
- **▀■** Para minimizar la energía necesaria de la lámpara, haga uso de las cortinas de la sala con el fin de reducir los niveles de luz ambiente.

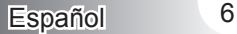

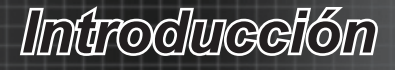

### <span id="page-6-0"></span>**Contenido del paquete**

*Desempaquete e inspeccione el contenido de la caja para asegurarse de que contiene todos los componentes enumerados a continuación. Si falta algo, póngase en contacto con el servicio de atención al cliente de Optoma.*

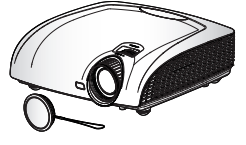

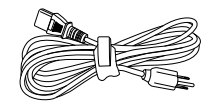

Proyector con tapa para la **Note** lente

Cable de alimentación de 1,8 m

 Debido a las diferentes aplicaciones en función del país, algunas regiones pueden tener otros accesorios.

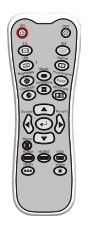

Mando a distancia por infrarroios

2 pilas AAA

Documentación: **Ø** Manual del usuario □ Tarjeta de garantía  $\boxtimes$  Tarieta de inicio rápido **Ø** Tarjeta WEEE

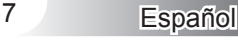

<span id="page-7-0"></span>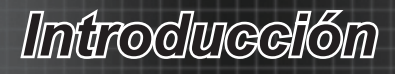

## **Aspecto del producto Unidad principal**

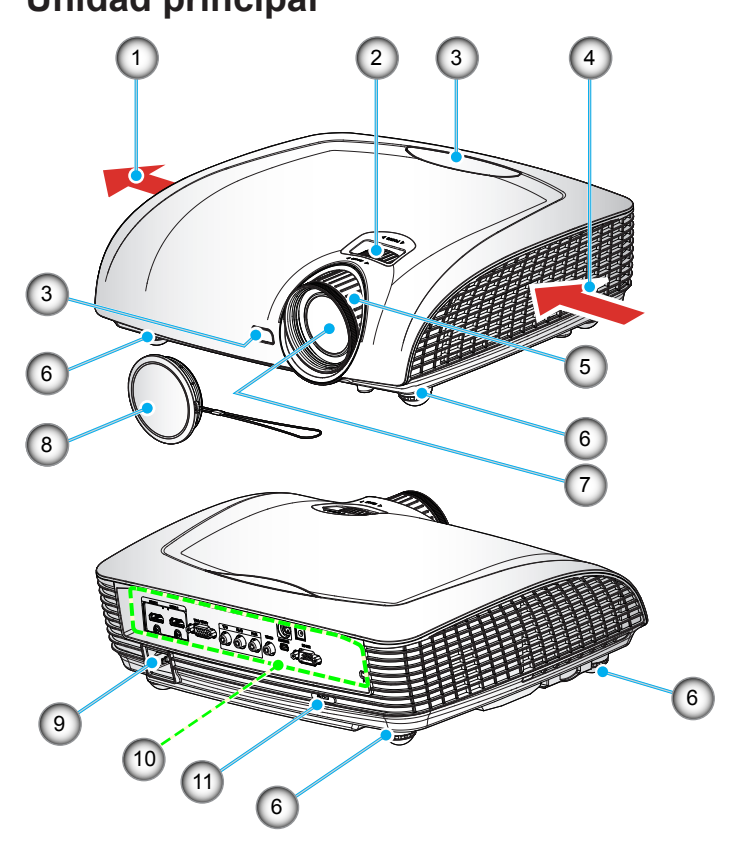

- 1. Ventilación (salida)
- 2. Anillo de enfoque
- 3. Receptor de infrarrojos (IR)
- 4. Ventilación (entrada)
- 5. Anillo de zoom
- 6. Pie de ajuste de inclinación
- 7. Lente de zoom
- 8. Tapa de la lente
- 9. Toma de suministro eléctrico
- 10. Conexiones de entrada y salida
- 11. Puerto de bloqueo Kensington™

## *Introducción*

### **Puertos de conexión**

<span id="page-8-0"></span>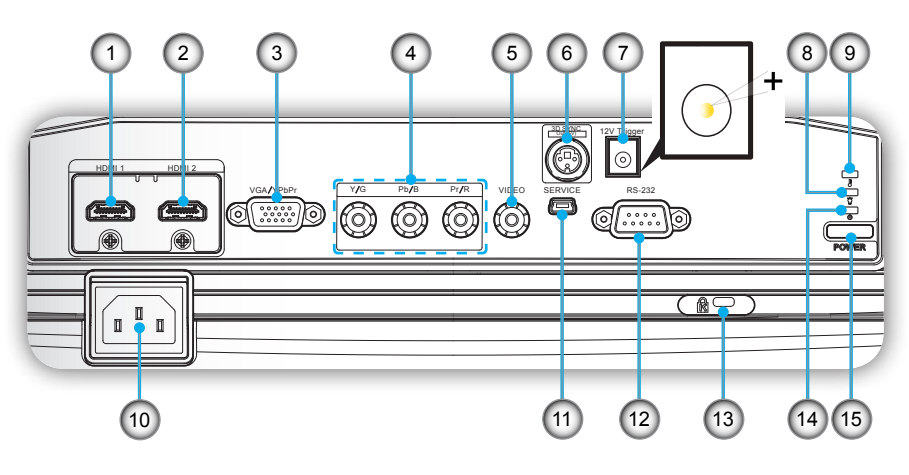

- 1. Conector de entrada HDMI1
- 2. Conector de entrada HDMI2
- 3. Conector de entrada VGA1/YPbPr (señal analógica de PC/entrada de vídeo de componentes/HDTV/ YPbPr)
- 4. Conector de entrada de vídeo componente
- 5. Conector de entrada de vídeo compuesto
- 6. Conector de salida 3D Sync (5V)
- 7. Retransmisión de activación de 12 V (12 V, 250mA)
- 8. LED de lámpara  $\dot{\bullet}$  (Indica el estado de la lámpara del proyector)
- 9. LED de temperatura  $\frac{1}{6}$  (Indica el estado de la temperatura del proyector)
- 10. Toma de suministro eléctrico
- 11. Servicio USB
- 12. Conector RS-232 (9 contactos)
- 13. Puerto de bloqueo Kensington™
- 14. LED de encendido  $\Phi$  (Indica el estado de la temperatura del proyector)
- 15.Botón de encendido

## <span id="page-9-0"></span>*Introducción*

### **Mando a distancia**

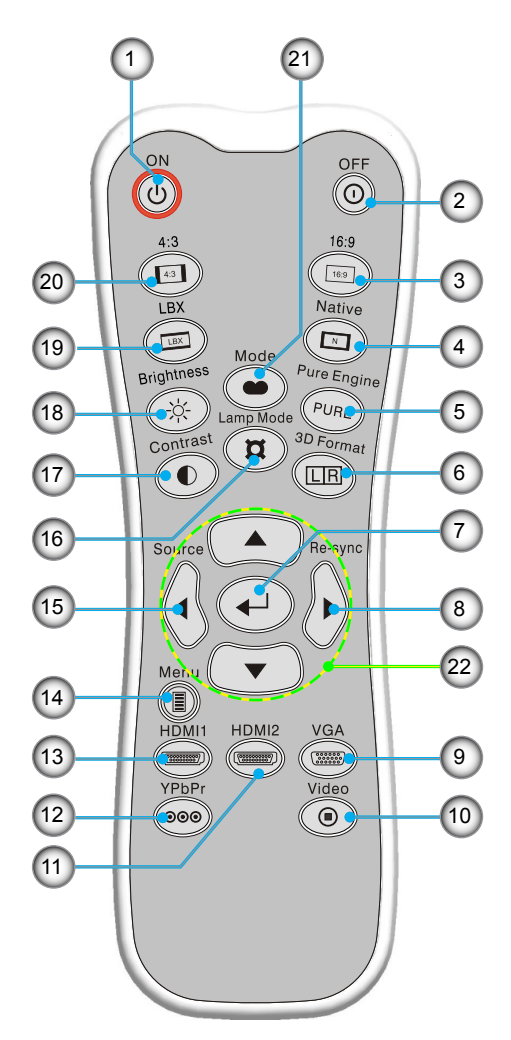

- 1. Encendido
- 2. Apagado
- 3. 16:9
- 4. Nativa
- 5. PureEngine
- 6. 3D Formato
- 7. Aceptar
- 8. Resincronización
- 9. Fuente VGA
- 10. Fuente de Vídeo
- 11. Fuente HDMI 2
- 12. Fuente YPbPr
- 13. Fuente HDMI 1
- 14. Menú
- 15. Fuente
- 16. Modo lámpara dual
- 17. Contraste
- 18.Brillo
- 19. LBX
- 20. 4:3
- 21. Modo
- 22.Botones de selección de cuatro direcciones

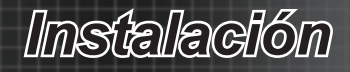

## <span id="page-10-0"></span>**Conectar su PC o equipo portátil Conectar el proyector**

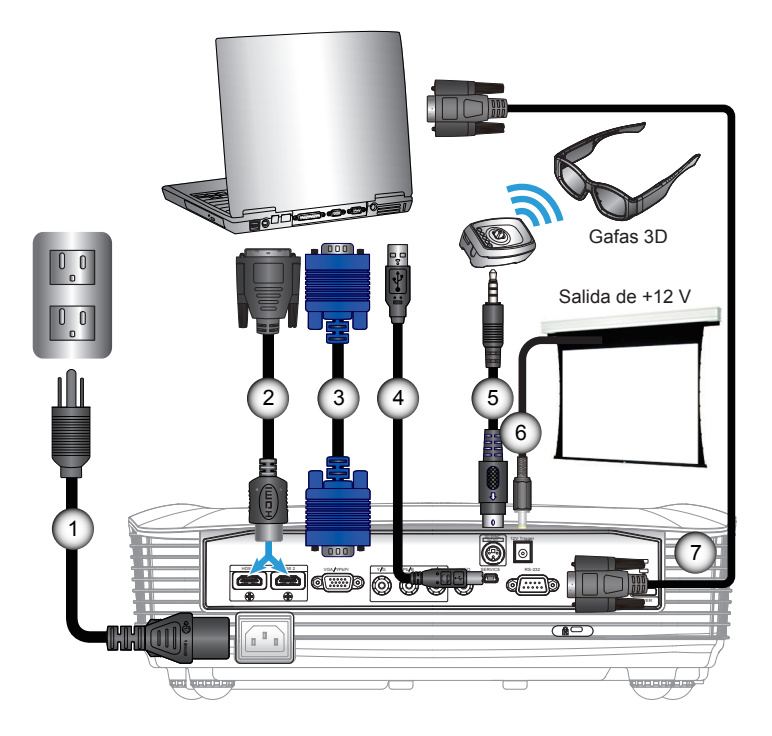

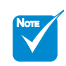

- Debido a las diferentes aplicaciones en función del país, algunas regiones pueden tener otros accesorios.
- \* Accesorio opcional
- 1. Cable de alimentación
- 2. Cable DVI/HDMI \*
- 3. Cable VGA \*
- 4. Cable USB \*
- 5. Cable transmisor \*
- 6. Enchufe CC de 12 V DC \*
- 7. Cable RS232 \*

<span id="page-11-0"></span>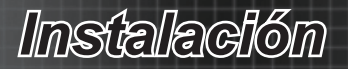

### **Conectar a vídeo**

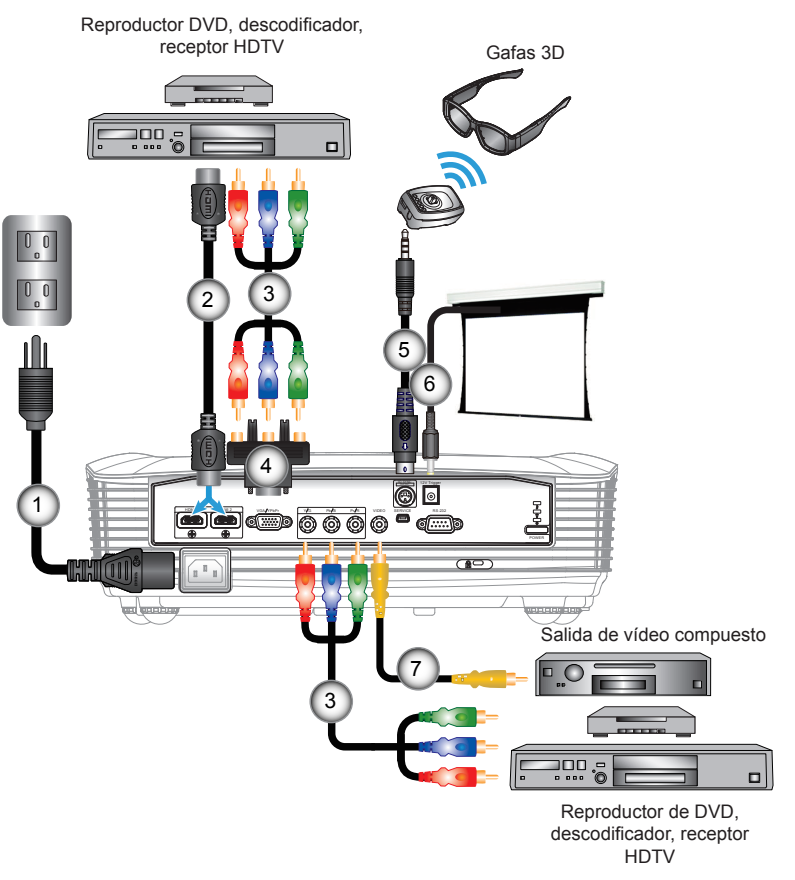

- NOTE
- Debido a las diferentes aplicaciones en función del país, algunas regiones pueden tener otros accesorios.
- El Activador de 12V es un activador programable.
- Para obtener más información acerca de cómo conectar el emisor 3D y las gafas 3D, consulte las guías del usuario correspondientes.
- Utilice un cable HDMI de alta velocidad para conectar el reproductor 3D Blue-ray.
- \* Accesorio opcional
- 1. Cable de alimentación
- 2. Cable HDMI \*
- 3. Cable de componentes RCA para YPbPr \*
- 4. Cable de componentes de VGA a RCA para YPbPr \*
- 5. Cable transmisor \*
- 6. Enchufe CC de 12 V DC \*
- 7. Cable de vídeo compuesto \*

Español 12

*Instalación*

<span id="page-12-0"></span>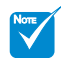

 La fuente de vídeo 3D debe encenderse antes que el proyector 3D.

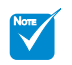

 Si la señal de vídeo de entrada es de tipo 2D, pulse "3D Formato" y cámbielo a "Apagado".

 Si el "Modo SBS" está activado permanece activado, la señal de vídeo 2D no se mostrará correctamente.

**Conectar dispositivos de vídeo 3D**

Una vez conectados todos los dispositivos por medio de *cables HDMI siguiendo las indicaciones del diagrama, estará listo para empezar. Encienda la fuente de vídeo 3D y el proyector 3D.*

#### **Juegos para PlayStation® 3**

- Asegúrese de haber actualizado la videoconsola PlayStation<sup>®</sup> 3 a la versión de software más reciente.
- Acceda a los menús "Configuración" -> "Configuración de pantalla" -> "Salida de vídeo" -> "HDMI". Seleccione la opción "Automático" y siga las instrucciones que aparecerán en la pantalla.
- Inserte el disco del juego 3D. También puede descargar juegos (y actualizaciones para la conversión a 3D) a través de la red de su PlayStation®.
- Inicie el juego. Seleccione la opción "Jugar en 3D" en el menú del juego.
- **Reproductor 3D Blu-ray™**
- y Asegúrese de que el reproductor sea compatible con discos Blu-ray™ 3D y de que la salida 3D esté habilitada.
- Inserte el disco Blu-ray™ 3D en el reproductor y pulse "Reproducir".
- **Televisión 3D (por ejemplo, SKY 3D y DirecTV)**
- Póngase en contacto con su proveedor de servicios de televisión para recibir señales 3D alguno de los canales pertenecientes a su paquete de canales.
- Una vez habilitada la recepción, seleccione el canal 3D.
- Podrá ver dos imágenes, una junto a la otra.
- y Cambie al "Modo SBS" del proyector 3D. Encontrará dicha opción en la sección "Pantalla" del menú OSD del proyector.

#### **Dispositivo 3D (por ejemplo, un equipo DV/DC 3D) con salida de señal 2D en paralelo y resolución 1080i**

- y Conecte el dispositivo 3D y configúrelo para que envíe contenidos 3D a través de su salida 2D en paralelo al proyector 3D.
	- Podrá ver dos imágenes, una junto a la otra.
- y Cambie al "Modo SBS" del proyector 3D. Encontrará dicha opción en la sección "Pantalla" del menú OSD del proyector.

Si ve contenido 3D procedente de una fuente HDMI 1.4a (por ejemplo 3D Blu-ray) las gafas 3D siempre deben estar sincronizadas. Si ve contenido 3D procedente de una fuente HDMI 1.3 (por ejemplo una transmisión 3D utilizando el modo SBS) puede ser necesario utilizar la opción Inv. sincr. 3D del proyector para optimizar la experiencia 3D. Encontrará dicha opción en la sección "Pantalla -> Tres dimensiones" del menú OSD del proyector.

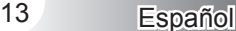

## *Instalación*

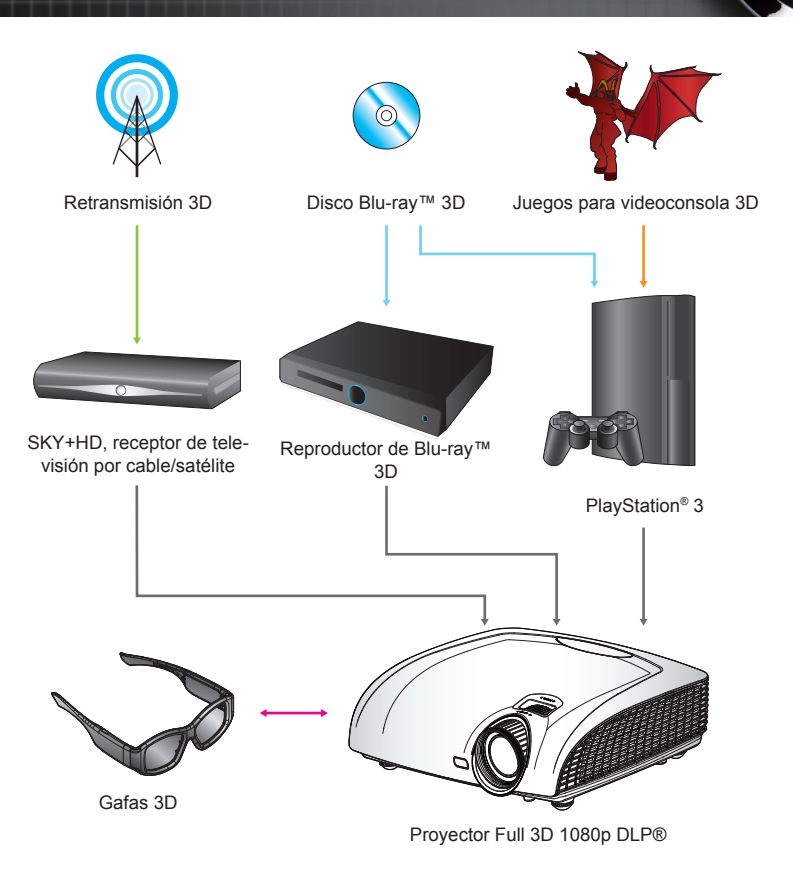

*Todos los demás nombres de productos, nombres de empresas y nombres comerciales que aparecen en este documento lo hacen exclusivamente con fines de identificación y podrían ser marcas comerciales o marcas registradas de sus respectivos propietarios. Todas las ilustraciones que contiene este manual representan simulaciones de los diferentes componentes.*

#### Español 14

*Instalación*

<span id="page-14-0"></span>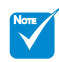

 Si desea obtener información más detallada, consulte la guía del usuario de las gafas 3D.

## **Utilizar las gafas 3D**

- 1. Para ENCENDER las gafas 3D: pulse el botón "Encendido"; el indicador LED parpadeará una vez para indicar que las gafas están listas para su uso en el modo 3D.
- 2. Compruebe que el proyector esté recibiendo contenido en 3D y que la señal sea compatible con sus especificaciones.
- 3. Active el "Modo 3D" (DLP-Link/VESA 3D; dependiendo del tipo de gafas que esté utilizando) del proyector 3D. Encontrará dicha opción en la sección "Pantalla" del menú OSD del proyector.
- 4. Encienda las gafas 3D y compruebe si puede visualizar imágenes 3D sin forzar la vista.
- 5. Si la imagen no se representa en 3D, compruebe si el dispositivo 3D está configurado correctamente para enviar imágenes 3D. Si se trata de una señal 2D en paralelo con resolución 1080i, active el "Modo SBS" y repita los pasos 1 a 4.
- 6. Cierre el ojo izquierdo cuando vea imágenes 3D. Para utilizar la opción "Inv. sincr. 3D" del proyector para optimizar la experiencia 3D. Encontrará dicha opción en la sección "Pantalla" del menú OSD del proyector.
- 7. Para APAGAR las gafas 3D: mantenga pulsado el botón "Encendido" hasta que el indicador LED se apague.
- 8. Si desea obtener información más detallada, consulte la guía del usuario de las gafas 3D o el sitio web del fabricante.

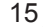

<span id="page-15-0"></span>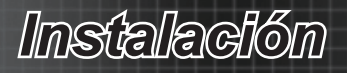

## **Encender el proyector Encender y apagar el proyector**

- 1. Retire la tapa de la lente. <sup>O</sup>
- 2. Conecte de forma segura el cable de alimentación y el cable de señal. Una vez conectado, el LED de encendido se iluminará en color rojo.
- 3. Encienda la lámpara pulsando el botón "Encendido" situado en la parte trasera del provector o pulsando el botón """ del mando a distancia. El LED de encendido parpadeará en color azul. <sup>@</sup> La pantalla de inicio se mostrará al cabo de 30 segundos aproximadamente. La primera vez que utilice el proyector, podrá seleccionar su idioma preferido en el menú rápido después de la presentación de la pantalla de inicio.
- 4. Encienda la fuente que desea visualizar en la pantalla (PC, equipo portátil, reproductor de vídeo, etc.). El proyector detectará la fuente automáticamente y aparecerá en la pantalla. En caso contrario, presione el botón de menú y vaya a "SETUP". Asegúrese de que la opción "Bloqueo de fuente" se ha establecido en "Apagado".
- Si conecta varias fuentes simultáneamente, pulse el botón "FUENTE" o las teclas del de fuente directa del mando a distancia para cambiar las entradas.

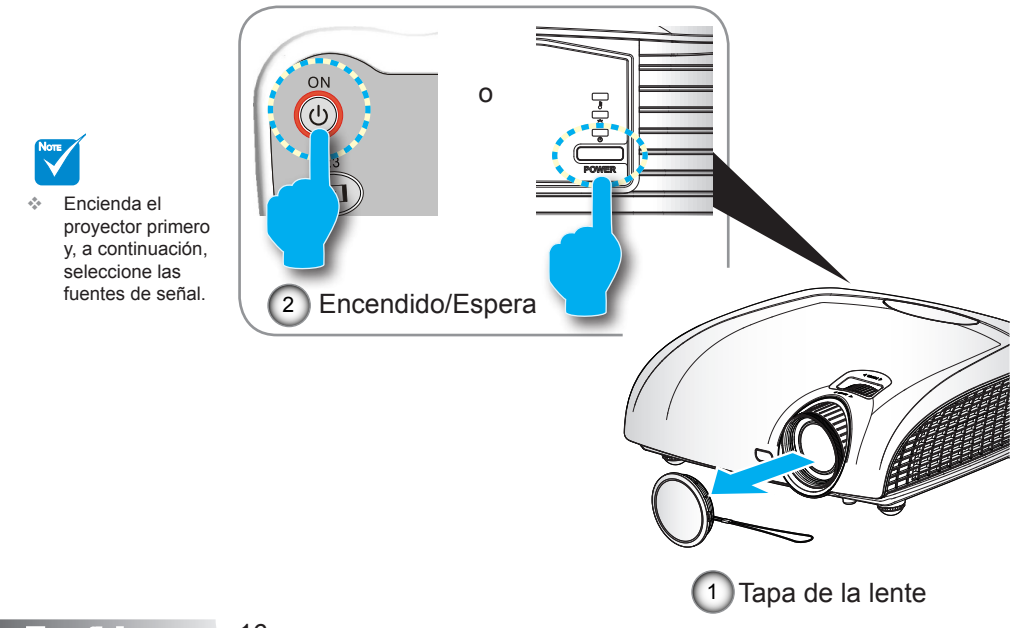

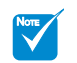

 Encienda el proyector primero y, a continuación, seleccione las fuentes de señal.

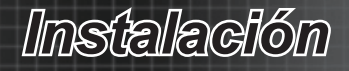

### <span id="page-16-0"></span>**Apagar el proyector**

1. Pulse el botón "  $\dddot{\text{Q}}$ " del mando a distancia o el botón "Encendido" situado en la parte trasera del proyector dos veces con un segundo de intervalo para apagar el proyector. La primera vez que pulse el botón se mostrará el siguiente mensaje en la pantalla.

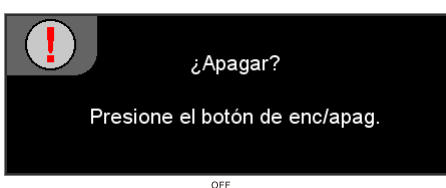

Presione el botón " o " de nuevo para confirmar el apagado. Si no presiona este botón, el mensaje desaparecerá al cabo de 15 segundos.

2. Los ventiladores de refrigeración seguirán funcionando durante unos 60 segundos para completar el ciclo de refrigeración y el color del LED de encendido cambiará a azul y parpadeará. Cuando la luz se ilumina en color rojo, el proyector habrá entrado en el modo de espera.

Si desea encender de nuevo el proyector, debe esperar que este haya completado el ciclo de enfriamiento y haya entrado en el modo de espera. Presione el botón "Encendido" o "O" de nuevo para confirmar el apagado.

- 3. Desconecte el cable de alimentación de la toma de corriente eléctrica del proyector.
- 4. No encienda el proyector inmediatamente después de un procedimiento de apagado.

### **Indicador de advertencia**

- Cuando el indicador "LÁMPARA" esté encendido en color naranja, el proyector se apagará automáticamente. Llame al centro más cercano de Optoma para obtener ayuda.
- Si el color del indicador de temperatura "TEMP" cambia a rojo, el proyector se ha sobrecalentado. El proyector se apagará automáticamente.

En condiciones normales, el proyector se puede encender de nuevo después de enfriarse.

- Cuando el indicador de temperatura "TEMP" parpadea de color rojo, significa que el ventilador se ha averiado.
- Cuando el proyector se enfríe, puede presionar sin soltar el botón "▲" del mando a distancia durante 10 segundos para salir del modo de avería y pasar al modo de espera.

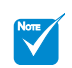

 Póngase en contacto con el centro de servicio técnico más cercano si el proyector muestra algunos de estos síntomas.

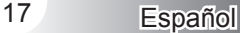

<span id="page-17-0"></span>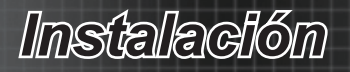

## **Ajustar la imagen proyectada**

### **Ajustar la altura del proyector**

*El proyector está equipado con un pie elevador para ajustar la altura de la imagen.*

- 1. Localice el pie ajustable que desea modificar en la parte inferior del proyector.
- 2. Gire el anillo ajustable hacia la derecha para elevar el proyector o hacia la izquierda para bajarlo. Repita el proceso con el resto de los pies según sea necesario.

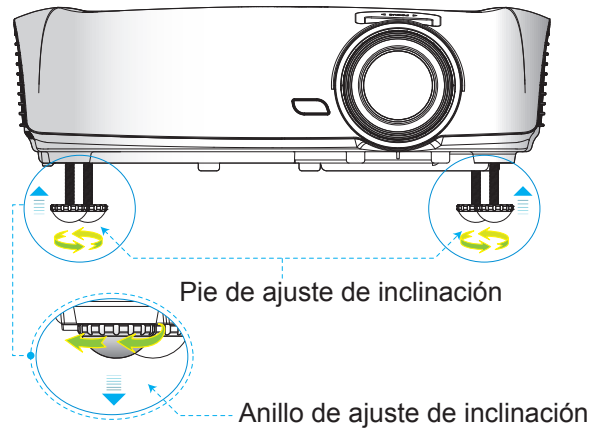

### **Ajustar el zoom y el enfoque del proyector**

Puede girar el anillo de zoom para acercar o alejar la imagen. Para enfocar la imagen, gire el anillo de enfoque hasta que la imagen sea nítida.

El proyector realizará el enfoque en distancias de 4,92 a 32,8 pies (1,0 a 10,0 metros).

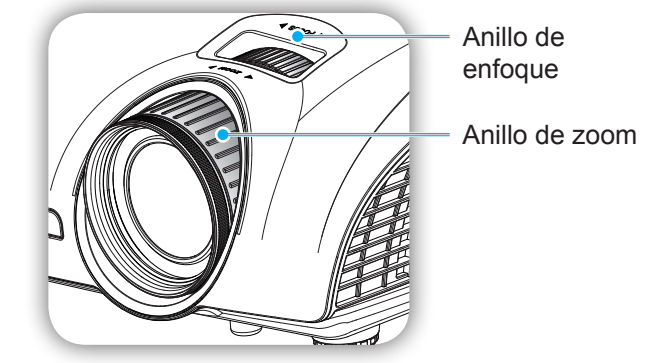

*Instalación*

### **Ajustar el tamaño de la imagen proyectada**

<span id="page-18-0"></span>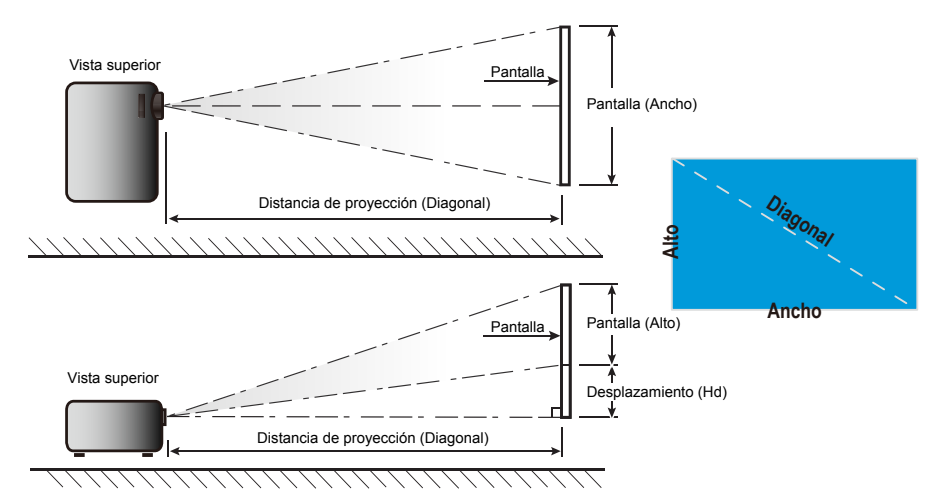

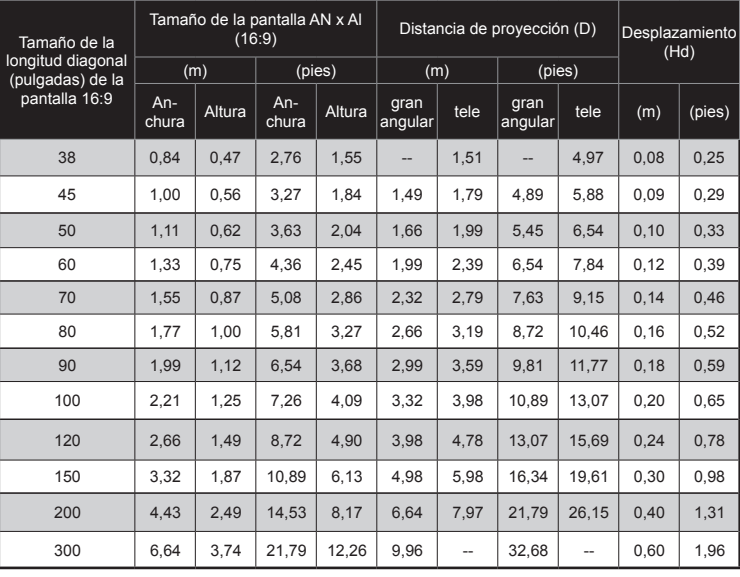

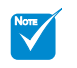

 Este gráfico sirve sólo como referencia para el usuario.

## **Mando a distancia**

#### **Utilizar el mando a distancia**

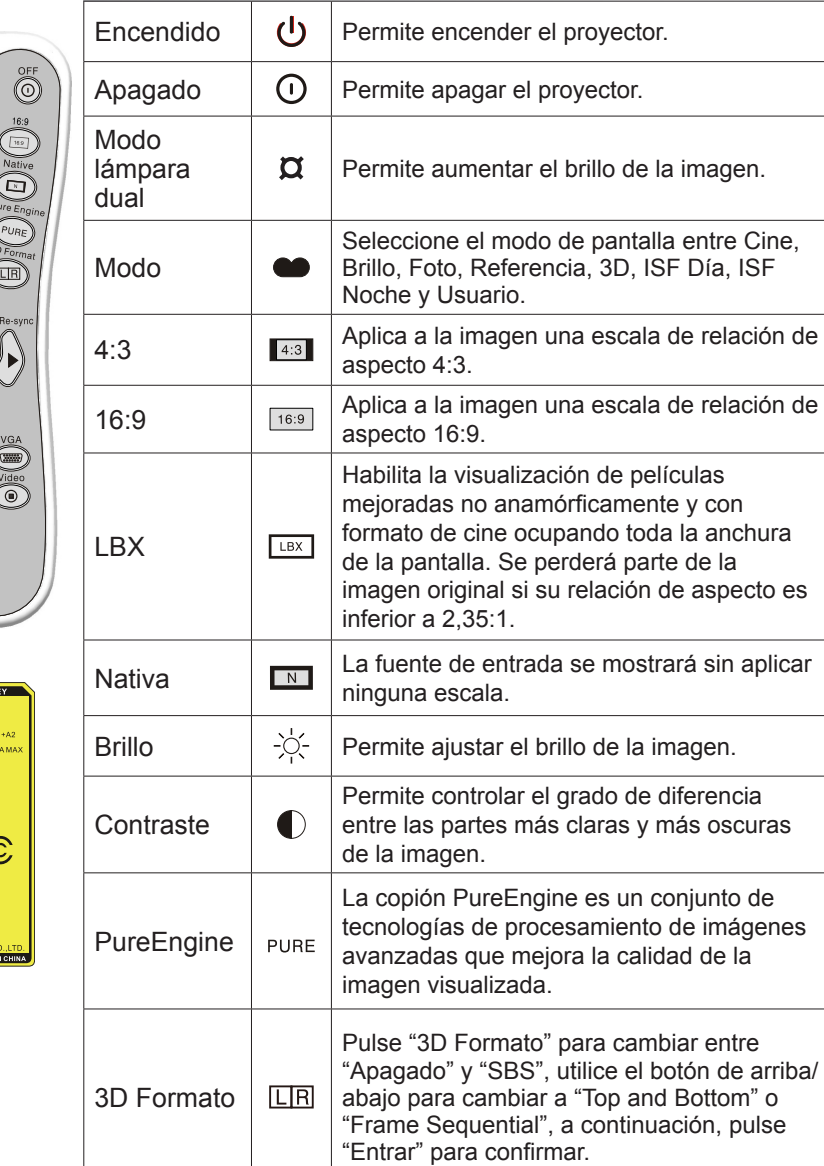

<span id="page-19-0"></span>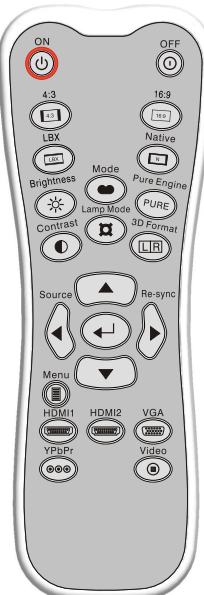

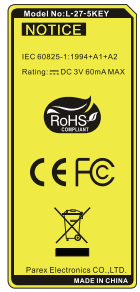

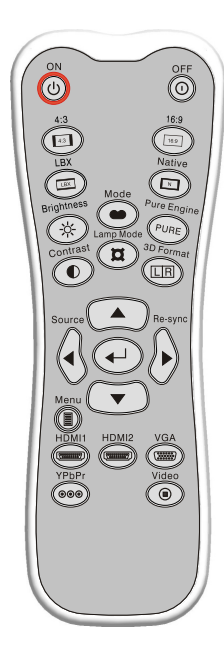

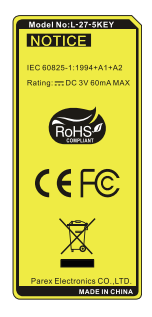

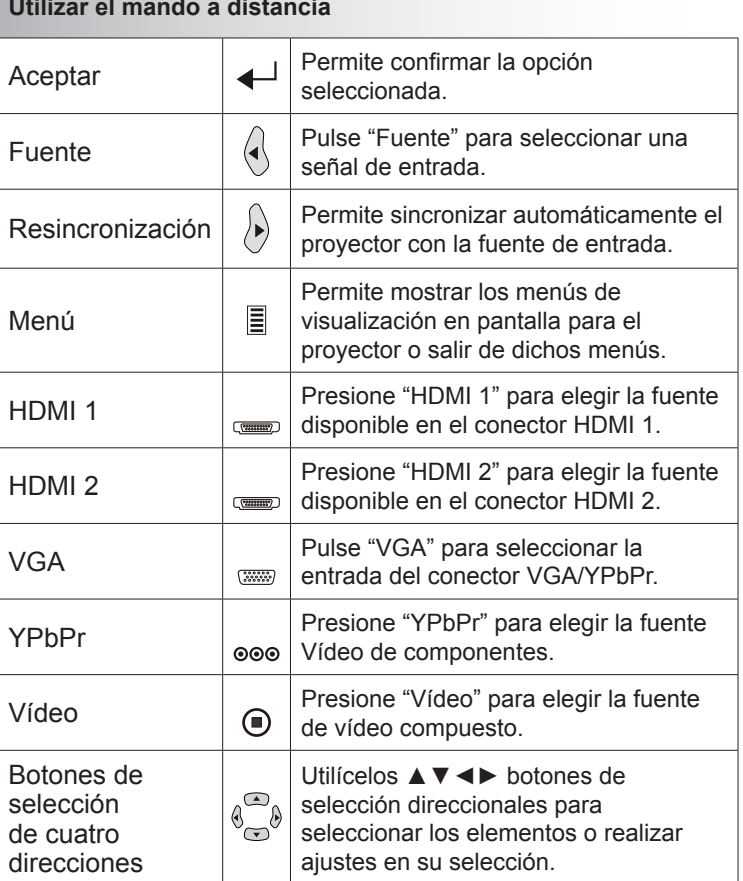

<span id="page-21-0"></span>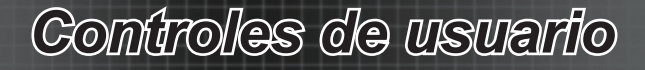

### **Menús en pantalla**

*El proyector dispone de menús en pantalla (OSD) en varios idiomas que permiten realizar ajustes en la imagen y cambiar diversas configuraciones. El proyector detectará la fuente automáticamente.*

### **Uso**

- 1. Para abrir el menú OSD, presione el botón "Menu" del mando a distancia o del panel de control.
- 2 Cuando el menú OSD aparezca, utilice los botones ▲▼ para seleccionar cualquier opción del menú principal. Mientras selecciona una opción en una página determinada, presione el botón ► o "Entrar" para entrar en el submenú.
- 3. Utilice los botones ▲▼ para seleccionar el elemento de menú en el submenú y, a continuación, presione el botón ► o "Entrar" para ver más configuraciones. Ajuste la configuración mediante el botón ◄►.
- 4. Seleccione la opción siguiente que desee ajustar en el submenú y ajústela según se describió anteriormente.
- 5. Presione el botón "Entrar" o "Menu" para confirmar la operación y la pantalla volverá al menú principal de inmediato.
- 6. Para salir, vuelva a presionar "Menu". El menú OSD se cerrará y el proyector guardará automáticamente la nueva configuración.

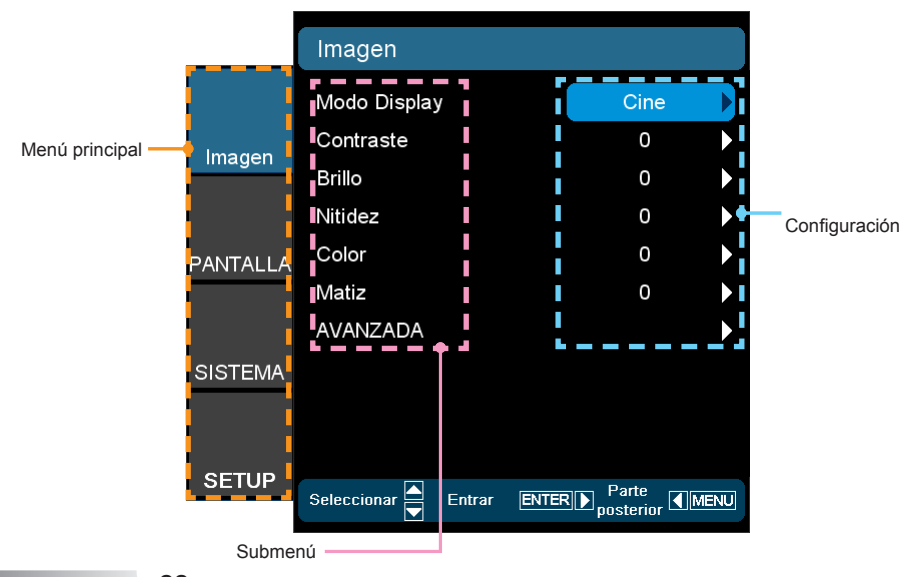

## **Árbol de menús**

<span id="page-22-0"></span>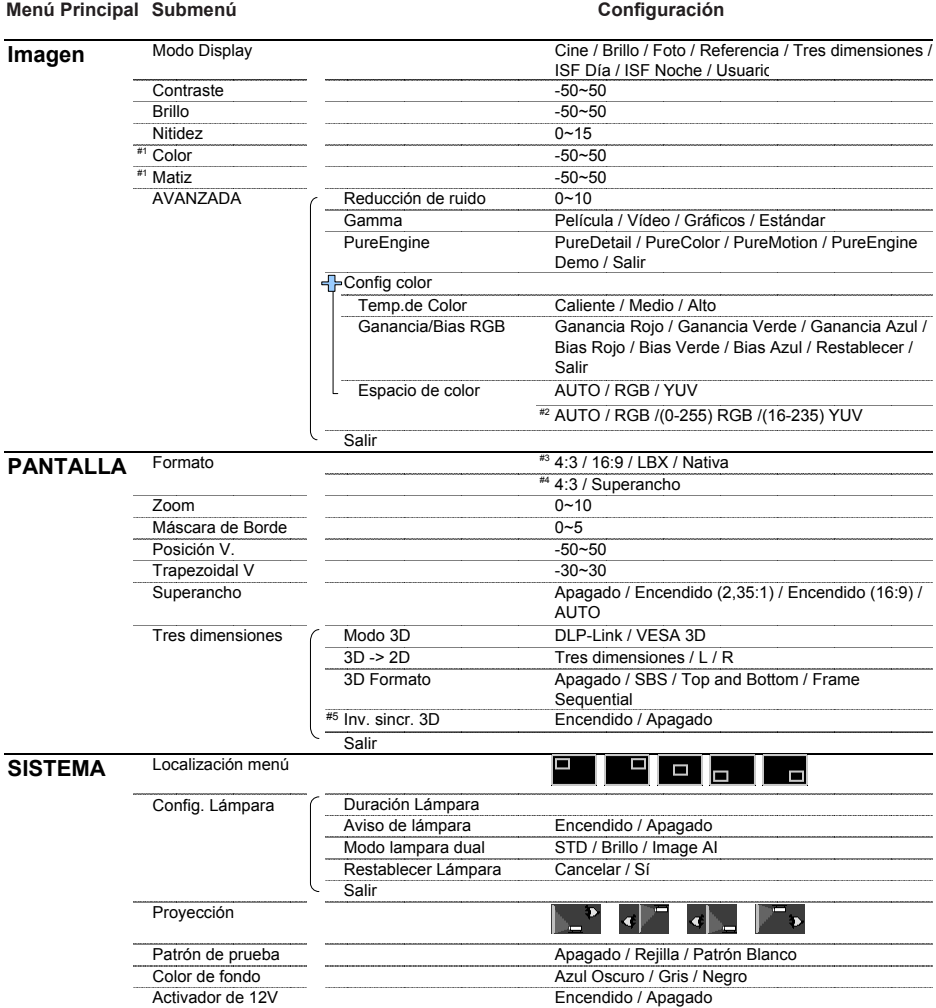

23 Español

#### Main Menu Sub Menu Settings **Menú Principal Submenú Configuración**

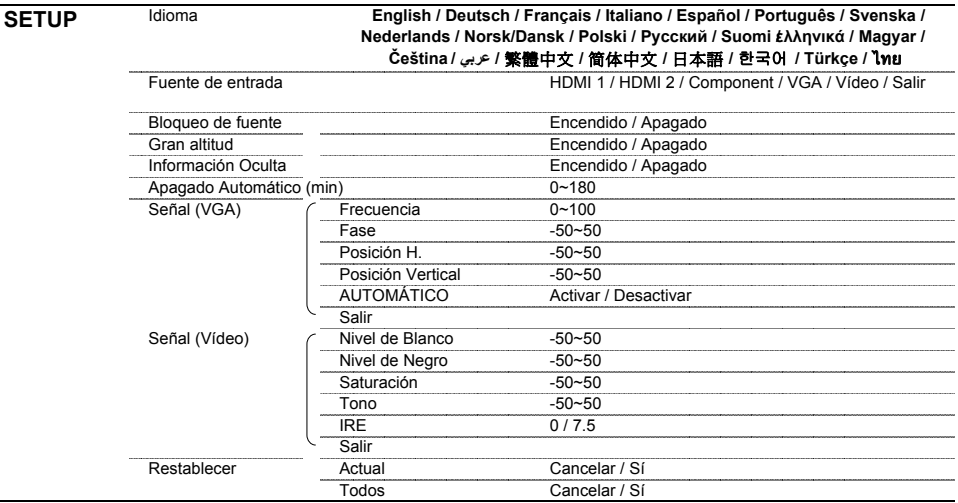

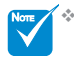

- $\mathbb{R}^*$  Tenga en cuenta que los menús que aparecen en pantalla (OSD) varían según el tipo de señal seleccionada y el modelo de proyector que se está utilizando.
- (nº1) "Color" y "Matiz" solo se admiten en el modo de vídeo.
- (nº2) Solo para el modelo HDMI.
- (nº3) Para Superancho está "Apagado".
- (nº4) Para Superancho está "Encendido".
- (nº 5) La función "Inv. sincr. 3D" solamente está disponible cuando la función Tres dimensiones está habilitada.

### <span id="page-24-0"></span>*IMAGEN*

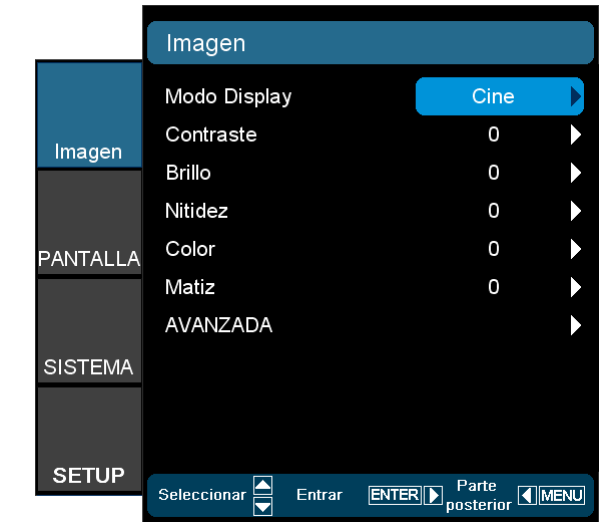

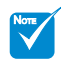

 Las opciones "ISF Día" e "ISF Noche" no se mostrarán cuando los modos ISF no se han calibrado.

#### Modo Display

Hay muchas configuraciones preestablecidas de fábrica optimizadas para diversos tipos de imágenes.

- Cine: para cine en casa.
- Referencia: Este modo está pensado para reproducir la imagen según la concibió el director de la película de la forma más fiel posible. Las opciones Color, Temp.de Color, Brillo, Contraste y Gamma están configuradas en sus niveles de referencia estándar. El procesamiento de imagen PureEngine está desactivado.
- ▶ Foto: opción optimizada para mostrar imágenes fotográficas.
- ` Brillo: color y brillo máximo desde la entrada de PC.
- ` Tres dimensiones: configuración recomendada para el modo 3D habilitado. Los ajustes que realice el usuario en Tres dimensiones se guardarán en este modo para un uso futuro.
- ` ISF Día: optimiza la imagen con el modo ISF Día para que esté perfectamente calibrada y con una buena calidad de imagen.
- ` ISF Noche: optimiza la imagen con el modo ISF Noche para que esté perfectamente calibrada y con una buena calidad de imagen.
- Usuario: configuración del usuario.

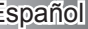

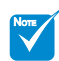

 Las opciones "Color" y "Matiz" solamente se admiten para fuentes compuestas y de componentes.

#### **Contraste**

El contraste controla el grado de diferencia entre las zonas más claras y oscuras de la imagen. Al ajustar el contraste, se cambia la cantidad de negro y blanco en la imagen.

- ` Presione el botón ◄ para disminuir el contraste.
- ` Presione el botón ► para aumentar el contraste.

#### Brillo

Permite ajustar el brillo de la imagen.

- ` Presione el botón ◄ para oscurecer la imagen.
- ` Presione el botón ► para iluminar la imagen.

#### Color

Permite ajustar una imagen de vídeo desde negro y blanco hasta un color totalmente saturado.

- ` Presione el botón ◄ para disminuir la saturación de color de la imagen.
- ` Presione el botón ► para aumentar la saturación de color de la imagen.

#### Matiz

permite ajustar el balance de color entre rojo y verde.

- ▶ Presione el botón ◀ para aumentar la cantidad de verde en la imagen.
- ` Presione el botón ► para aumentar la cantidad de rojo en la imagen.

#### Nitidez

Permite ajustar la nitidez de la imagen.

- ` Presione el botón ◄ para disminuir la nitidez.
- ` Presione el botón ► para aumentar la nitidez.

## <span id="page-26-0"></span>*IMAGEN | Avanzada*

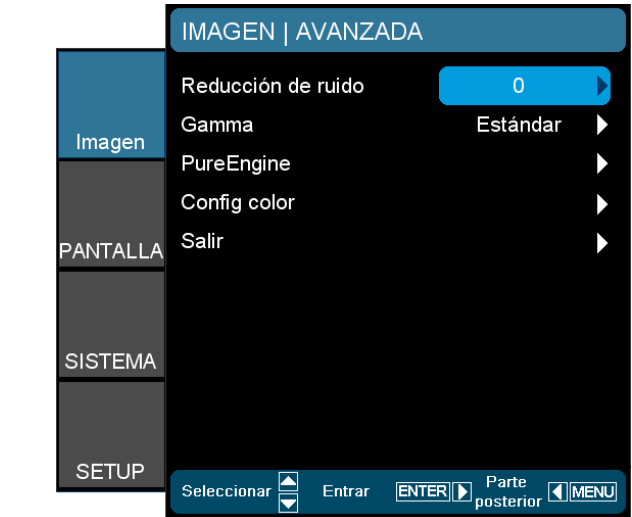

#### Reducción de ruido

La función Reducción de ruido reduce la cantidad de señales entrelazadas con ruido visible. El intervalo está comprendido entre "0" y "10". (0: Apagado)

#### Gamma

Esta opción permite configurar el tipo de curva gamma. Después de realizar la configuración inicial y completar el ajuste con precisión, utilice los pasos del ajuste gamma para optimizar la salida de la imagen.

- **Película: para cine en casa.**
- $\triangleright$  Vídeo: para fuente de vídeo o TV.
- ` Estándar: para configuración estandarizada.
- ` Gráficos: para fuente de imagen.

#### **PureEngine**

La copión PureEngine es un conjunto de tecnologías de procesamiento de imágenes avanzadas que mejora la calidad de la imagen visualizada.

#### Config color

Presione el botón ► en el siguiente menú y, a continuación, utilice el botón ▲ o ▼para seleccionar el elemento.

27 Español

### <span id="page-27-0"></span>*IMAGEN | Avanzada | PureEngine*

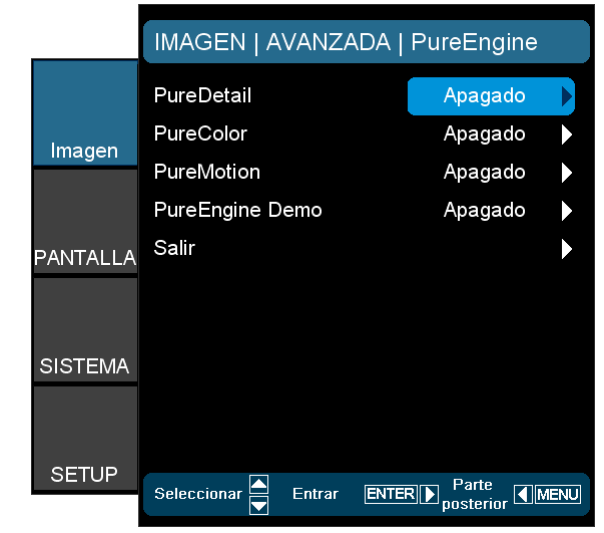

#### **PureDetail**

PureDetail es una herramienta de mejora de bordes que permite mejorar los bordes de la imagen proyectada, lo que permite aumentar la percepción de los detalles.

#### **PureColor**

Este elemento ajustable utiliza un nuevo algoritmo de procesamiento de color y mejoras que permiten aumentar considerablemente la intensidad de la imagen. El intervalo está comprendido entre "0" y "5".

#### **PureMotion**

PureMotion utiliza sofisticados algoritmos para garantizar que el movimiento natural de la imagen se conserva.

#### PureEngine Demo

Esta función permite ver la diferencia de la calidad de imagen entre una imagen sin procesamiento y la imagen procesada por la función PureEngine. Utilice este modo para comprobar los ajustes realizados en la configuración de PureEngine.

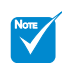

 Cuando la fuente de entrada tiene una frecuencia de 120 Hz, la función PureMotion no admite esta frecuencia y se deshabilitará.

## <span id="page-28-0"></span>*IMAGEN | Avanzada | Config color*

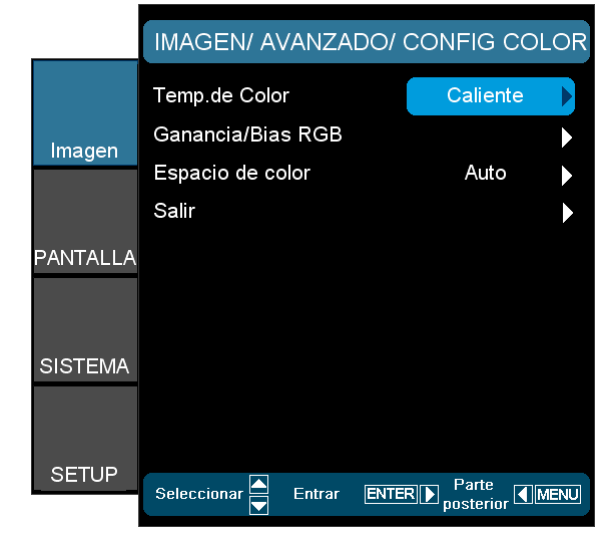

#### Temp.de Color

Si la temperatura está establecida en Frío, la imagen parecerá más azul. (imagen fría)

Si la temperatura está establecida en Caliente, la imagen parecerá más roja. (imagen cálida)

#### Ganancia/Bias RGB

Presione el botón ► en el siguiente menú y, a continuación, utilice el botón ▲ o ▼para seleccionar el elemento.

- ` Utilice el botón ◄ o ► para seleccionar Rojo, Verde o Azul para el brillo (Ganancia) y el contraste (Bias).
- **EXECUTE:** elija "Sí" para volver a las configuraciones por defecto de fábrica para los ajustes de color.

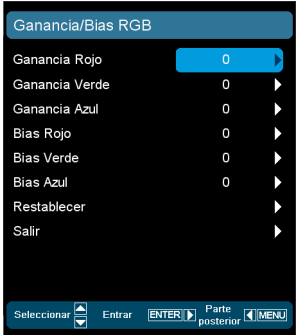

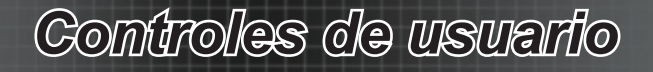

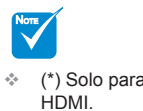

#### Espacio de color

Seleccione un tipo de matriz de color apropiado para AUTO,  $*$  (\*) Solo para  $RGB, RGB(0-255)^{(*)} RGB(16-235)^{(*)}$  o YUV.

### <span id="page-30-0"></span>*PANTALLA*

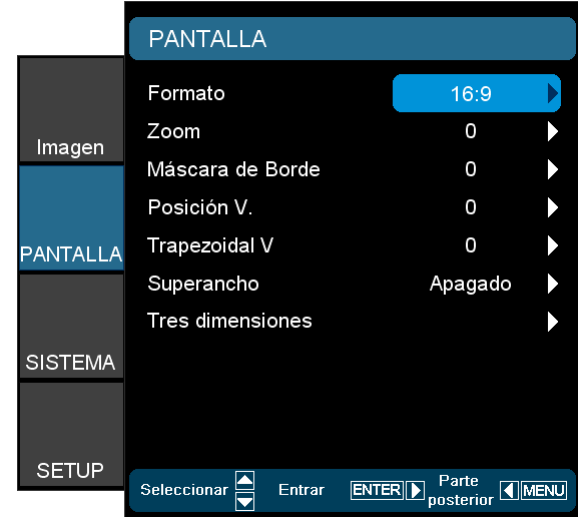

#### Formato

Utilice esta función para seleccionar la relación de aspecto deseada.

- $\blacktriangleright$  4:3: este formato es para fuentes de entrada de 4x3.
- ` 16:9: este formato se utiliza con fuentes de entrada 16x9, como HDTV y DVD, mejoradas para TV panorámica.
- $\blacktriangleright$  LBX: este formato se utiliza para fuentes de formato de cine (LTB) que no son tienen una relación de aspecto 16x9 y para los usuarios que utilizan lentes anamórficas externas para conseguir una relación de aspecto de 2,35:1 a resolución completa.
- $\blacktriangleright$  Nativa: este formato muestra la imagen original sin aplicar ninguna escala.
- ` AUTOMÁTICO: selecciona automáticamente el formato de pantalla adecuado.

Información detallada sobre el modo LBX:

- 1. Algunos DVD con el formato LBX no se ven mejorados para televisores 16x9. En esta situación, la imagen presentará un aspecto imperfecto cuando se muestra en el modo 16:9. Si se le presenta este caso, pruebe a utilizar el modo 4:3 para ver el DVD. Si el contenido no es 4:3, aparecerán barras de color negro alrededor de la imagen en una pantalla 16:9. Para este tipo de contenido, puede utilizar el modo LBX para rellenar la imagen en la pantalla de formato 16:9.
- 2. Si utiliza una lente anamórfica externa, el modo LBX también permite ver contenido 2,35:1 (incluidos DVD anamórficos y fuentes de película HDTV) que admite anchura anamórfica mejorada para visualización 16x9 en una imagen 2,35:1 panorámica. En este caso, no hay barras negras. La potencia de la lámpara y la resolución vertical se utilizan completamente.

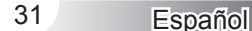

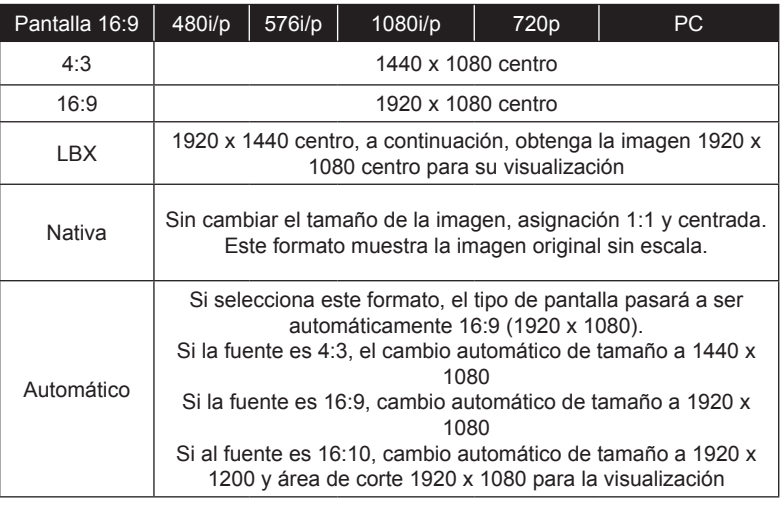

#### Zoom

- ` Presione el botón ◄ para reducir el tamaño de una imagen.
- ` Presione el botón ► para ampliar el tamaño de la imagen en la pantalla de proyección.

#### Máscara de Borde

La función Máscara de Borde elimina el ruido de una imagen de vídeo. Aplique la función Máscara de Borde a la imagen para eliminar el ruido de codificación de vídeo en los bordes de la fuente de vídeo. Posición V.

Permite desplazar la posición de la imagen proyectada verticalmente. Trapezoidal V

Presione el botón ◄ o ► para ajustar la distorsión de la imagen verticalmente y conseguir una imagen más cuadrada.

#### Superancho

Superancho es una función que usa una pantalla con una relación de aspecto 2,0:1 especial, que permite mostrar películas con relación de aspecto 16:9 y 2,35:1 sin franjas negras en la parte superior e inferior de la pantalla.

- ` Apagado: puede seleccionar la relación de aspecto que prefiera: 4:3, 16:9, LBX o Nativa.
- ` Auto: permite resolver las diferencias en los formatos de las películas, esta opción permite mantener el formato en la misma relación de aspecto.
- ▶ Encendido (16:9): solamente se puede seleccionar el formato 16:9.
- **Encendido (2,35:1) solamente se puede seleccionar el formato** 2,35:1.

Tres dimensiones

Presione el botón ► en el siguiente menú y, a continuación, utilice el botón ▲ o ▼para seleccionar el elemento.

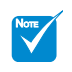

 La opción "Superancho" se encuentra desactivada de forma predeterminada.

- Como utilizar la opción "Superancho":
	- 1. Obtenga una pantalla con una relación de aspecto 2,0:1.
	- 2. Active la opción Superancho.
	- 3. Alinee la imagen de proyector correctamente la pantalla.
	- 4. Disfrute de películas sin barras negras.

## <span id="page-32-0"></span>*PANTALLA | TRES DIMENSIONES*

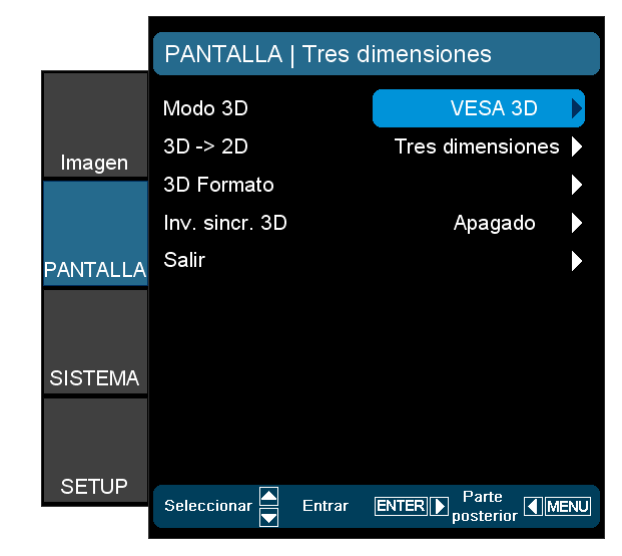

#### Modo 3D

- ` DLP Link: Seleccione "DLP Link" para utilizar ajustes optimizados para Gafas 3D DLP Link. (consulte la página 15).
- ▶ VESA 3D: Seleccione "VESA 3D" para utilizar el ajuste optimizado para gafas 3D VESA. (consulte la página 13).

#### 3D -> 2D

- Tres dimensiones: permite mostrar una señal 3D.
- ` L (izquierda): permite mostrar el fotograma izquierdo del contenido 3D.
- R (derecha): permite mostrar el fotograma derecho del contenido 3D.

#### 3D Formato

- ` Apagado: presione el botón "Apagado" para deshabilitar la conversión del formato 3D.
- ▶ SBS: permite mostrar la señal 3D en el formato "En paralelo".
- ` Top and Bottom: permite mostrar la señal 3D en el formato "Top and Bottom".
- ` Frame Sequential: permite mostrar la señal 3D en el formato "Frame Sequential".

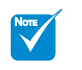

- La opción "3D Formato" solamente se admite en frecuencias 3D de tipo no HDMI 1.4a.
- Presione "Entrar" para seleccionar el formato 3D.

33 Español

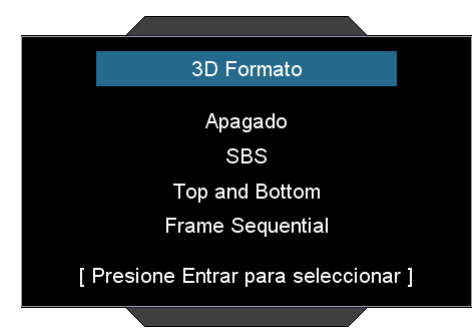

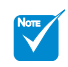

 La función "Inv. sincr. 3D" no guardará la configuración. Se establecerá en "Apagado" cuando se encienda la alimentación y la fuente cambie.

Inv. sincr. 3D

- $\blacktriangleright$  Presione el botón "Encendido" para invertir el contenido de los fotogramas izquierdo y derecho.
- ` Presione el botón "Apagado" para establecer el contenido predeterminado de los fotogramas.

Español 34

### <span id="page-34-0"></span>*SISTEMA*

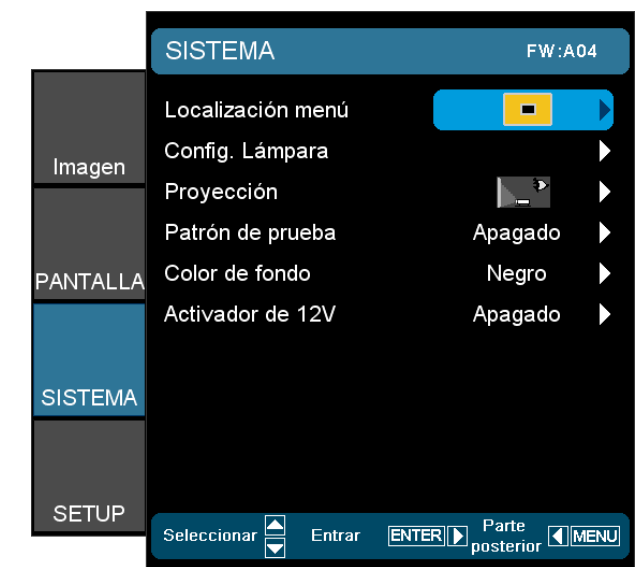

#### Localización menú

Elija la ubicación de los menús en la pantalla.

#### Config. Lámpara

Presione el botón ► en el siguiente menú y, a continuación, utilice el botón ▲ o ▼para seleccionar el elemento.

#### Proyección

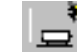

` Frontal-Escritorio

Se trata de la selección predeterminada. La imagen se proyecta en línea recta en la pantalla.

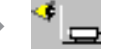

` Posterior-Escritorio

Con esta opción la imagen aparecerá invertida.

` Frontal-Techo

Con esta opción la imagen aparecerá al revés.

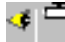

` Posterior-Techo

Con esta opción la imagen aparecerá invertida y al revés.

#### Patrón de prueba

Permite mostrar un patrón de prueba. Los patrones son: Cuadrícula, Blanco y Apagado.

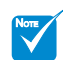

 Posterior-Escritorio y Posterior-Techo se utilizan con una pantalla traslúcida.

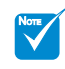

 La función "Patrón de prueba" se atenuará cuando la función Tres dimensiones esté activada.

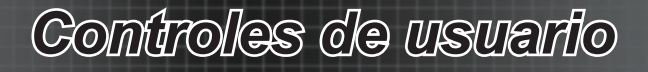

#### Color de fondo

Utilice esta función para visualizar una pantalla "Azul", "Negro" o "Gris" cuando no se encuentre disponible ninguna señal.

#### Activador de 12 V

- **Presione el botón "Apagado" para deshabilitar el activador.**
- ` Presione el botón "Encendido" para habilitar el activador y el submenú programable. Se accede al submenú seleccionando la opción "Encendido" y luego pulsando el botón "Entrar" del mando a distancia. Marcar una opción en submenú activará el activador al seleccionar el modo visualización correspondiente. En el siguiente ejemplo se ha seleccionado 4:3, lo que significa que el Activador B estará activo cuando el modo de visualización del proyector esté ajustado en 4:3. El activador permanecerá inactivo para todas las demás opciones de modo de visualización.

## <span id="page-36-0"></span>*SISTEMA | Configuraciones de la lámpara*

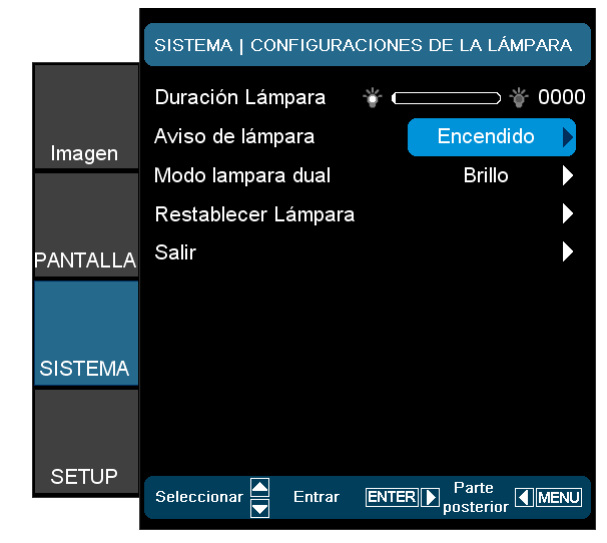

#### Duración Lámpara

Muestra el tiempo de funcionamiento acumulado de la lámpara.

#### Aviso de lámpara

Elija esta función para mostrar u ocultar el mensaje de advertencia cuando aparezca el mensaje de cambio de la lámpara. El mensaje aparecerá 30 horas antes del momento en el que se recomienda cambiar la lámpara.

#### Modo lampara dual

- ` Brillo: elija la opción "Brillo" para aumentar el brillo.
- STD: elija la opción "STD" para atenuar la lámpara del proyector, lo que permitirá reducir el consumo de energía y prolongar la vida útil de la lámpara.
- ` Imagen AI

La opción Imagen AI mejora el contraste de la imagen optimizando el brillo de la lámpara conforme al contenido de la imagen.

#### Restablecer Lámpara

Permite reiniciar las horas de la lámpara después de reemplazarla por una nueva.

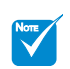

 La opción "Modo lampara dual" puede tener configuraciones independientes para 2D y 3D.

### <span id="page-37-0"></span>*SETUP*

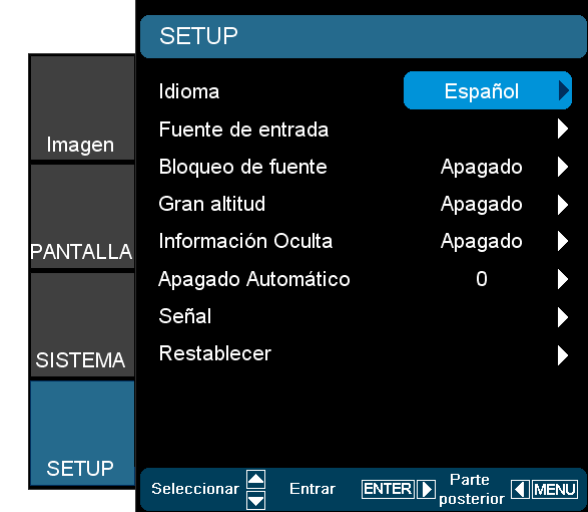

#### Idioma

Elija el menú OSD multilingüe. Presione el botón ◄ o ► en el submenú y, a continuación, utilice el botón ▲ o ▼ para seleccionar su idioma preferido. Presione "Seleccionar (Entrar)" para finalizar la selección.

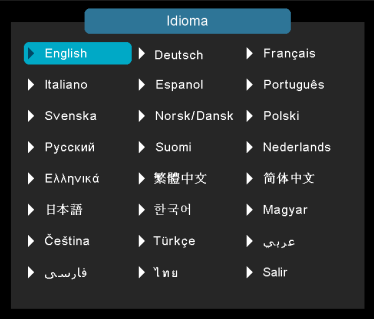

#### Fuente de entrada

Utilice esta opción para habilitar y deshabilitar fuentes de entrada. Presione el botón ► en el siguiente menú y, a continuación, utilice el botón ▲ o ▼para seleccionar el elemento. Presione "Seleccionar (Entrar)" para finalizar la selección. El proyector no buscará las entradas que no estén seleccionadas.

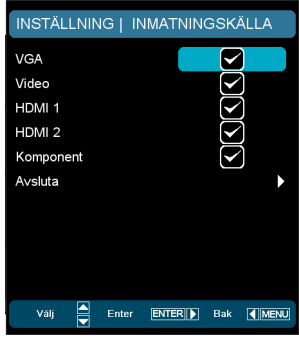

#### Bloqueo de fuente

- ` Encendido: el proyector solamente buscará en la conexión de entrada actual.
- ` Apagado: el proyector buscará otras señales si la señal de entrada actual se pierde.

#### Gran altitud

Elija "Encendido" para activar el modo Gran altitud. Esta opción pone en marcha los ventiladores a máxima velocidad de manera continua con el fin de proporcionar al proyector una refrigeración adecuada para gran altitud.

#### Información Oculta

- Presione "Encendido" para ocultar los mensajes de información.
- ` Presione "Apagado" para mostrar el mensaje "Buscando".

#### Apagado Automático

Permite ajustar el intervalo de apagado del sistema, en caso de que no haya señal de entrada. (En minutos).

#### Señal

Presione el botón ► en el siguiente menú y, a continuación, utilice el botón ▲ o ▼para seleccionar el elemento.

#### Restablecer

Permite restablecer los valores predeterminados de fábrica de los ajustes y las configuraciones.

- Actual: permite restablecer los valores predeterminados de fábrica de la configuración de la señal actual.
- ` Todos: permite restablecer los valores predeterminados de fábrica de todos los menús.

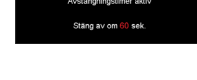

 $\bullet$ 

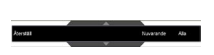

39 Español

## <span id="page-39-0"></span>*CONFIGURACIÓN | Señal - Fuente RGB*

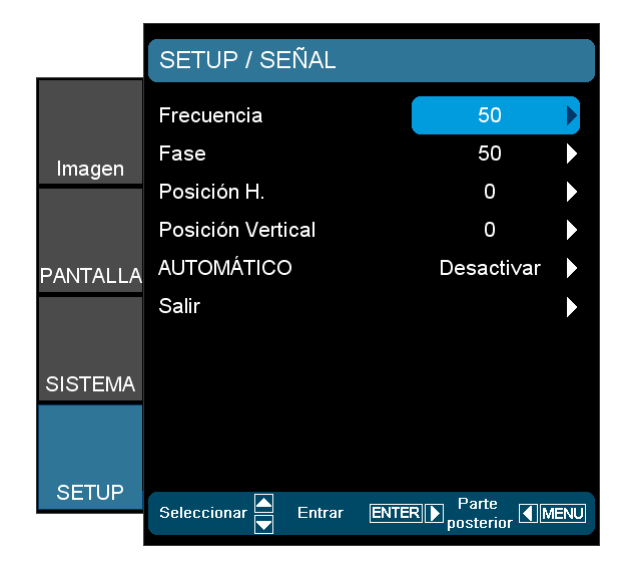

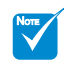

 "Señal" solamente es compatible con la señal Analógica VGA (RGB).

#### Frecuencia

permite cambiar la frecuencia de datos de la pantalla para hacerla coincidir con la frecuencia de la tarjeta gráfica de su ordenador. Utilice esta función sólo si la imagen parece tener un parpadeo vertical.

#### Fase

permite sincronizar la frecuencia de la señal de la pantalla con la tarjeta gráfica. Si la imagen parece ser inestable o parpadea, use esta función para corregirla.

#### Posición H.

- Pulse ◀ para mover la imagen hacia la izquierda.
- ` Pulse ► para mover la imagen hacia la derecha.

#### Posición Vertical

- $\triangleright$  Pulse  $\blacktriangleleft$  para mover la imagen hacia abajo.
- ` Pulse ► para mover la imagen hacia arriba.

#### Automático

permite seleccionar automáticamente la señal. Si utiliza esta función, los elementos Frecuencia y Fase se atenuarán y si la opción Señal no está establecida en Automático, dichos elementos aparecerán para que el usuario los ajuste manualmente y los guarde en la configuración para la próxima vez que el proyecto se apague y se vuelva a encender.

## <span id="page-40-0"></span>*CONFIGURACIÓN | Señal - Fuente de vídeo*

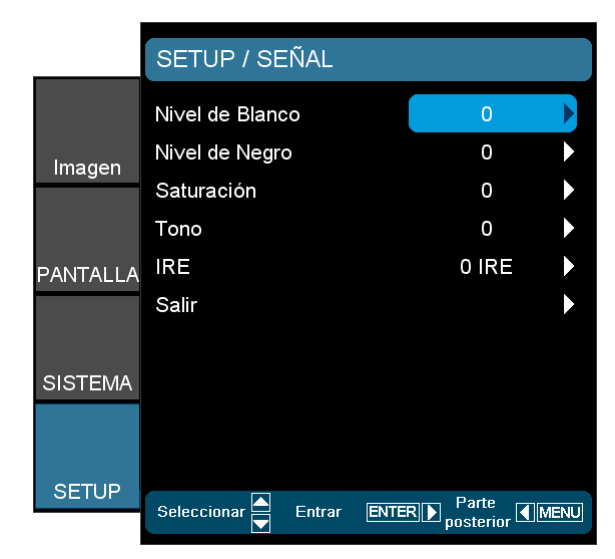

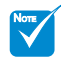

- "Señal" no es compatible cuando la fuente es HDMI o DVI-D.
- "IRE" es sólo compatible con la señal NTSC.

#### Nivel de Blanco

Permite al usuario ajustar el Nivel de Blanco cuando la fuente de entrada corresponde a señales de S-Video o Vídeo/CVBS.

#### Nivel de Negro

Permite al usuario ajustar el Nivel de Negro cuando la fuente de entrada corresponde a señales de S-Video o Vídeo/CVBS.

#### Saturación

Permite ajustar una imagen de vídeo desde negro y blanco hasta un color totalmente saturado.

- ` Presione el botón ◄ para disminuir la cantidad de color en la imagen.
- ` Presione el botón ► para aumentar la cantidad de color en la imagen.

#### Tono

Permite ajustar el balance de color entre rojo y verde.

- ` Presione el botón ◄ para aumentar la cantidad de verde en la imagen.
- ` Presione el botón ► para aumentar la cantidad de rojo en la imagen.

#### IRE

` Permite ajustar la medición de las señales de vídeo compuesto.

<span id="page-41-0"></span>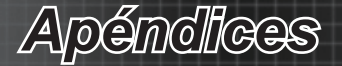

## **Resolución de problemas**

*Si detecta algún problema con el proyector, consulte la siguiente información. Si el problema no se resuelve, póngase en contacto con su proveedor local o con el centro de servicio técnico.*

### **Problemas con la imagen**

#### **No aparece ninguna imagen en la pantalla**

- ` Asegúrese de que todos los cables de señal y alimentación se encuentren conectados correcta y firmemente, de acuerdo con lo descrito en la sección "Instalación".
- ` Asegúrese de que los contactos de los conectores no estén doblados o rotos.
- ` Compruebe si la lámpara de proyección esté bien instalada. Consulte la sección "Reemplazar la lámpara".
- $\triangleright$  Asegúrese de haber quitado la tapa de la lente y de que el proyector esté encendido.

### **La imagen está desenfocada**

- ` Asegúrese de que la tapa de la lente está quitada.
- ` Ajuste el anillo de enfoque de la lente del proyector.
- ` Asegúrese de que la pantalla de proyección esté a la distancia requerida de 1,5 m a 10,0 metros (4,9 a 32,8 pies) del proyector.

#### **La pantalla se expande al mostrarse en un título de DVD 16:9.**

- ` Al reproducir un DVD anamórfi co o un DVD 16:9, el proyector mostrará la mejor imagen en el formato 16:9 en el lado del proyector.
- ` Si reproduce el título de DVD en formato LBX, cambie el formato a LBX en el menú OSD del proyector.
- ` Si reproduce el título de DVD en formato 4:3, cambie el formato a 4:3 en el menú OSD del proyector.
- $\triangleright$  Si la proyección sigue mostrándose alargada, deberá ajustar la relación de aspecto siguiendo estos pasos:
- ` Por favor, configure el formato de la pantalla con el tipo de relación de aspecto 16:9 (ancho) en su reproductor de DVD.

### **La imagen es demasiado pequeña o grande**

- ` Ajuste el control de zoom situado en la parte superior del proyector.
- ` Mueva el proyector para acercarlo o alejarlo de la pantalla.
- ` Presione el botón "Menú" del panel del proyector y seleccione "Pantalla-->Formato". Pruebe las distintas configuraciones.

*Apéndices*

#### **Los lados de la imagen están inclinados:**

- ` Si es posible, vuelva a situar el proyector de forma que esté centrado en la pantalla y por debajo de la parte inferior de ésta.
- ` Utilice la opción "Pantalla-->Trapezoidal V" en el menú OSD y ajuste la dirección de la proyección.

### **La imagen está invertida**

▶ Seleccione "Sistema-->Proyección" en el menú OSD y ajuste la dirección de la proyección.

### **La imagen se muestra desenfocada y duplicada.**

` Pulse el botón "3D Formato" para desactivar dicho modo y evitar que una imagen 2D convencional sufra desenfoque y duplicación.

#### **Se muestran dos imágenes en formato "En paralelo".**

` Pulse el botón "3D Formato" para a "SBS" para una señal de entrada 2D HDMI 1.3 "Side by Side" y resolución 1080i.

### **La imagen no se representa en 3D.**

- ` Compruebe si la batería de las gafas 3D se ha agotado.
- ` Compruebe si las gafas 3D se encuentran encendidas.
- ` Cuando la señal de entrada es 2D HDMI 1.3 (con división "Side by Side" y resolución 1080i), pulse el botón "3D Formato" y cambie a "SBS".

<span id="page-43-0"></span>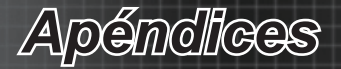

### **Otros Problemas**

#### **El proyector deja de responder a todos los controles**

 $\triangleright$  Si es posible, apague el proyector y, a continuación, desenchufe el cable de alimentación. Espere al menos 20 segundos antes de conectar de nuevo la alimentación.

### **La lámpara se apaga o emite un sonido de explosión**

 $\triangleright$  Cuando la lámpara alcance el final de su ciclo de vida. se apagará y es posible que emita un sonido de pequeño estallido. Si se da esta circunstancia, el proyector no volverá a funcionar hasta que se reemplace el módulo de la lámpara. Para reemplazar la lámpara, siga los procedimientos descritos en la sección "Reemplazar la lámpara".

### **Problemas con el mando a distancia**

#### **Si el mando a distancia no funciona**

- ` Compruebe que el ángulo de operación del mando a distancia está dentro de un ángulo de ±15°, tanto horizontal como verticalmente, de los receptores IR del proyector.
- $\triangleright$  Asegúrese de que no hay ningún obstáculo entre el mando a distancia y el proyector. No se aleje más de 6 metros (20 pies) del proyector.
- ` Asegúrese de que las pilas están correctamente insertadas.
- $\triangleright$  Reemplace las pilas si están agotadas.

### **Mensaje mediante iluminación del LED**

<span id="page-44-0"></span>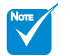

 LED de encendido iluminado: no hay señal; el menú OSD aparece y la señal se ha detectado.

 LED de encendido no iluminado: la señal se ha detectado pero el menú OSD desaparece.

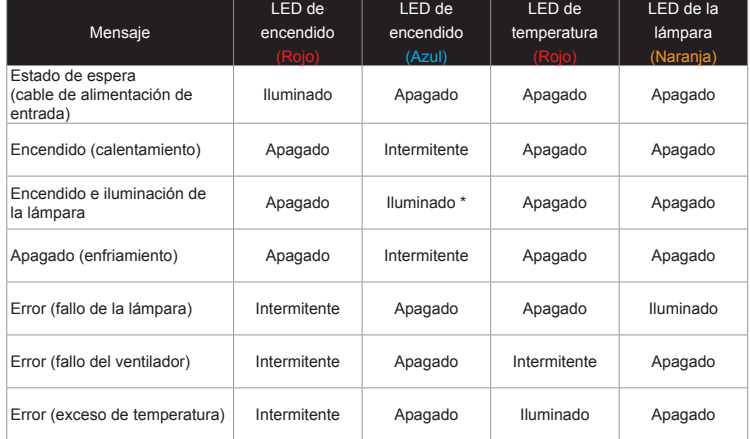

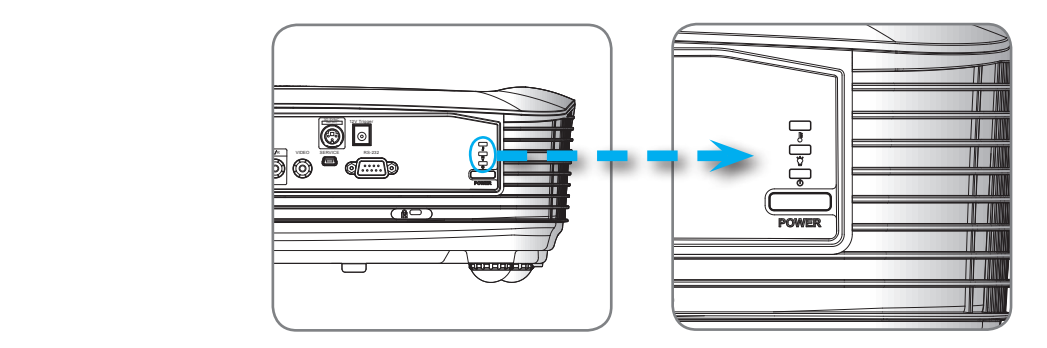

<span id="page-45-0"></span>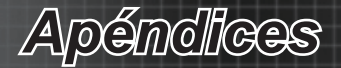

### **Mensajes en pantalla**

Temporizador apag. activado:

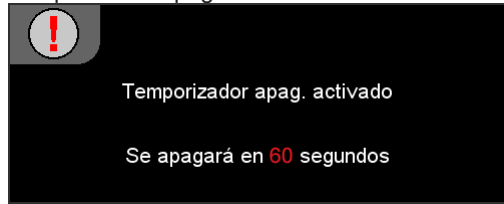

Advertencia de la lámpara:

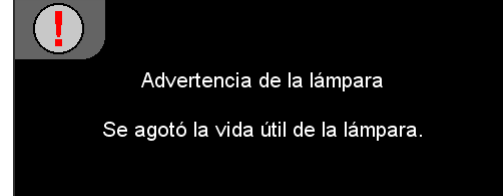

Apagar:

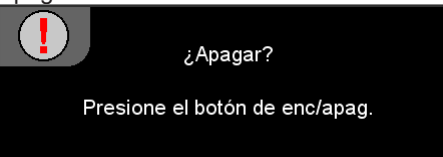

*Apéndices*

### <span id="page-46-0"></span>**Reemplazar la lámpara**

El proyector detectará automáticamente la vida de la lámpara. Cuando la vida de la lámpara se aproxime a su final, aparecerá un mensaje de advertencia.

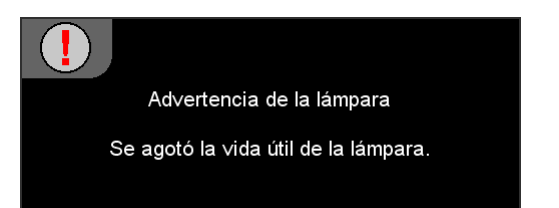

Cuando aparezca este mensaje, póngase en contacto con su distribuidor local o con el centro de servicio local para cambiar la lámpara tan pronto como sea posible. Asegúrese de que el proyector se ha enfriado durante al menos 30 minutos antes de cambiar la lámpara.

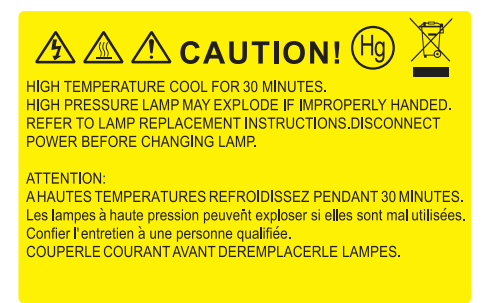

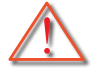

Advertencia: si se realiza el montaje en el techo, tenga cuidado cuando abra el panel de acceso a la lámpara. Se recomienda utilizar gafas de seguridad si se realiza el cambio de la lámpara cuando el proyector se encuentra montado en el techo. "Se debe tener cuidado de evitar que cualquier parte suelta se caiga desde el proyector."

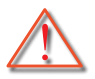

Advertencia: ¡la temperatura del compartimiento es muy elevada! ¡Deje que se enfríe antes de cambiar la lámpara!

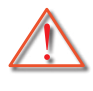

Advertencia: para reducir el riesgo de daños personales, no deje caer el módulo de la lámpara ni toque la bombilla. Si la bombilla se deja caer, puede hacerse añicos y provocar daños personales.

47 Español

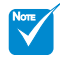

- El proyector no se puede encender si la tapa de la lámpara no se ha vuelto a colocar en el proyector.
- No toque el área de cristal de la lámpara. La grasa de las manos puede destrozar la lámpara. Utilice un paño seco para limpiar el módulo de la lámpara si toca la lámpara sin querer.

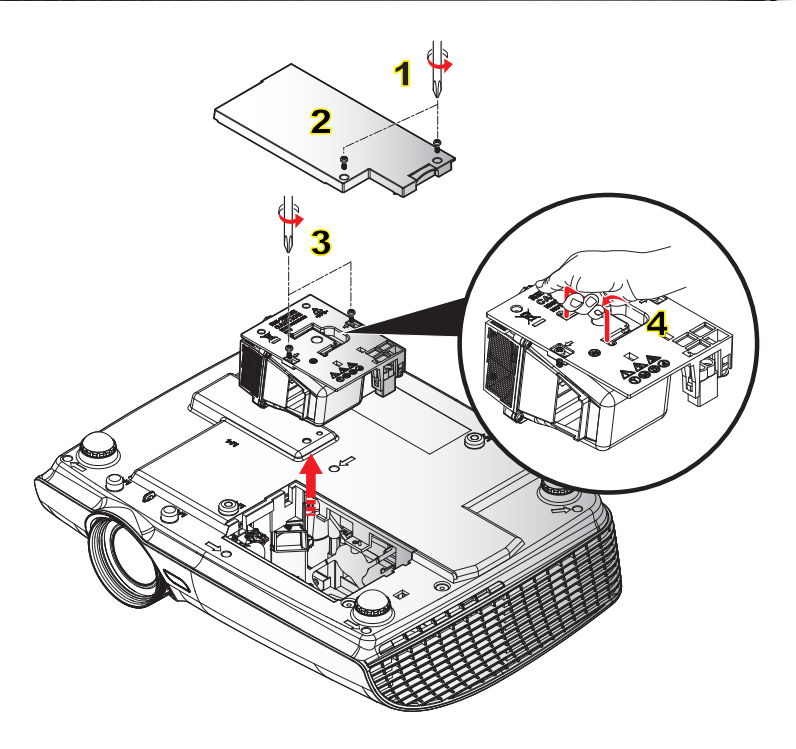

#### **Procedimiento para reemplazar la lámpara:**

- 1. Apague la alimentación del proyector presionando el botón de encendido/ apagado.
- 2. Deje que el proyector se enfríe durante, al menos, 30 minutos.
- 3. Desconecte el cable de alimentación.
- 4. Desatornille los dos tornillos de la tapa. 1
- 5. Levante la tapa y quítela. 2
- 6. Utilice un destornillador para extraer el tornillo del módulo de la lámpara. 3
- 7. Extraiga el módulo de la lámpara. 4

#### **Para volver a colocar el módulo de la lámpara, siga los pasos anteriores en orden inverso.**

8. Encienda el proyector y ejecute la función "Restablecer Lámpara" cuando el módulo de esta se haya reemplazado.

Restablecer Lámpara: (i)Presione "Menú" -> (ii)Seleccione "Sistema" -> (iii)Seleccione "Config. Lámpara" ->(iv)Seleccione "Restablecer Lámpara" -> (v)Seleccione "Sí".

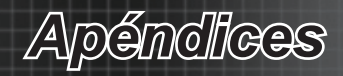

## <span id="page-48-0"></span>**Modos de compatibilidad**

Compatibilidad del equipo para PC

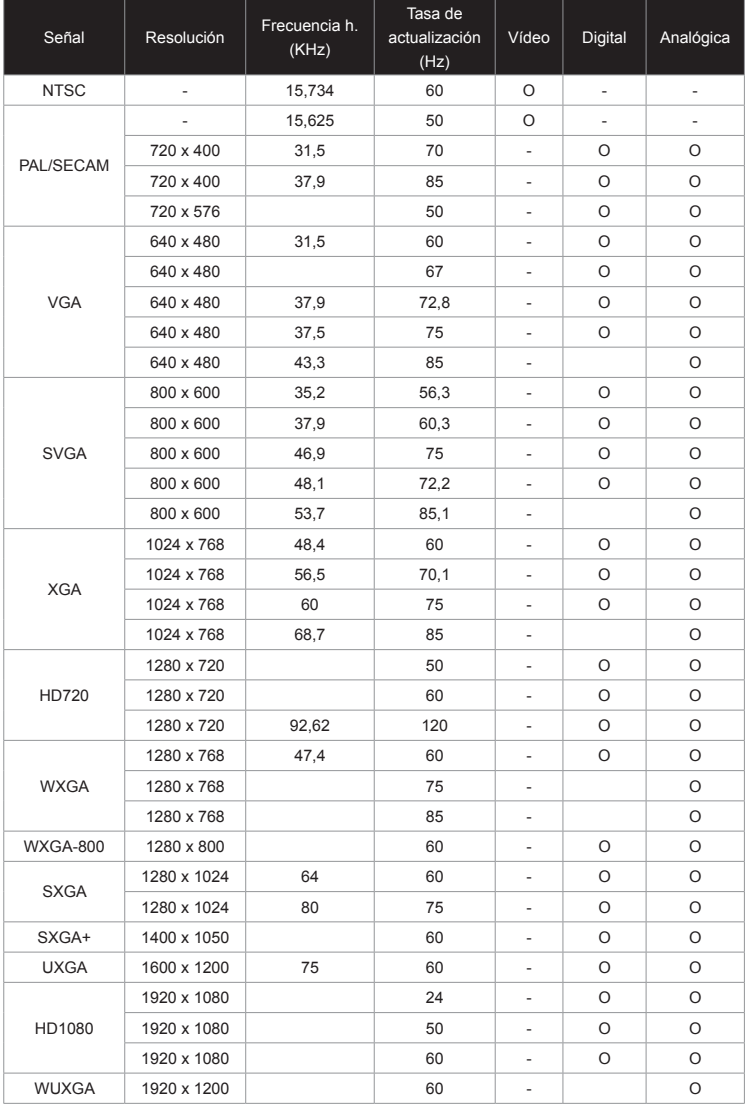

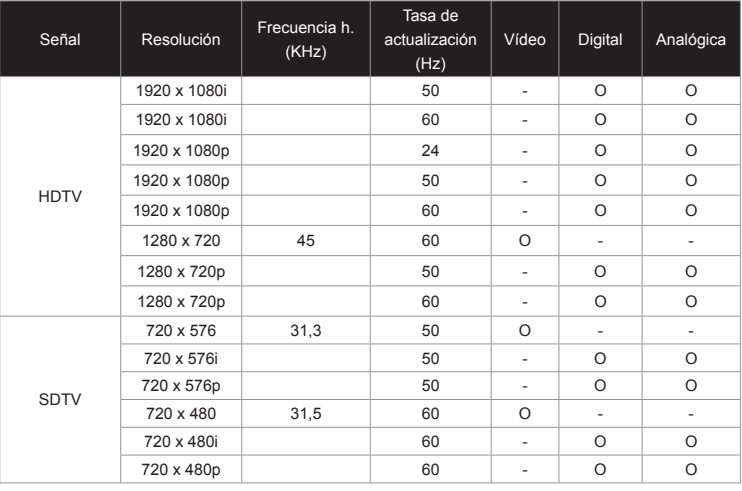

#### Compatibilidad del equipo para MAC

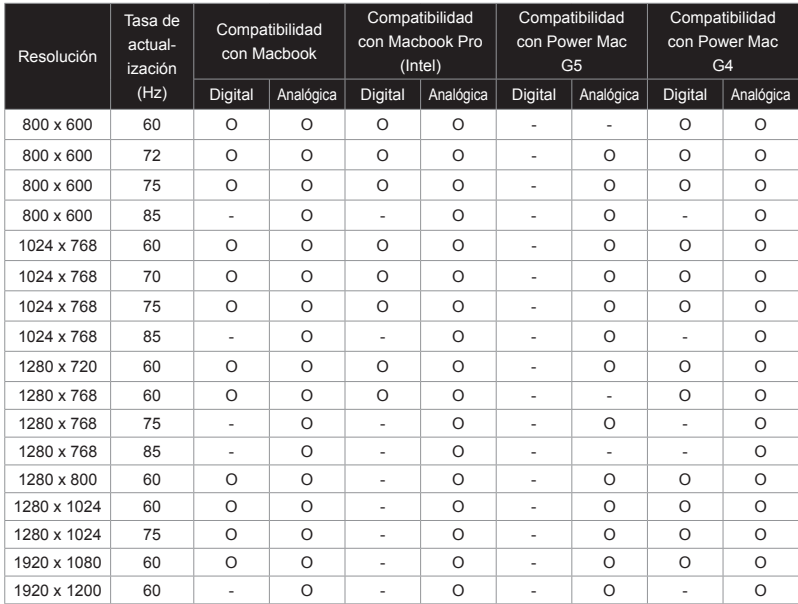

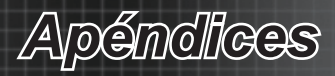

#### Compatibilidad con vídeo de entrada 3D

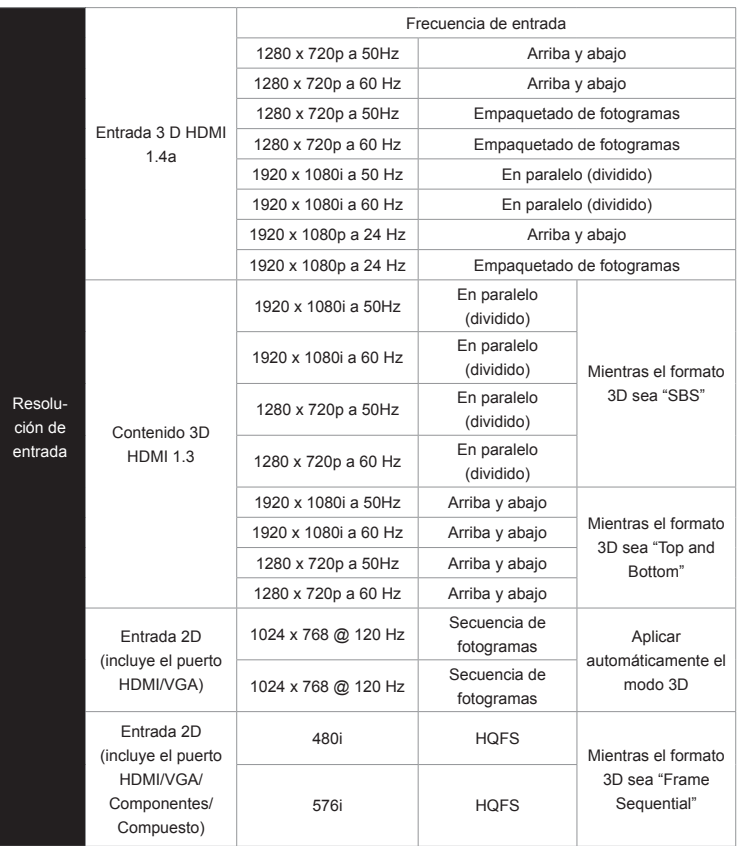

<span id="page-51-0"></span>*Apéndices*

### **Comandos y lista de funciones del protocolo RS232**

### **Asignaciones de contactos del RS232**

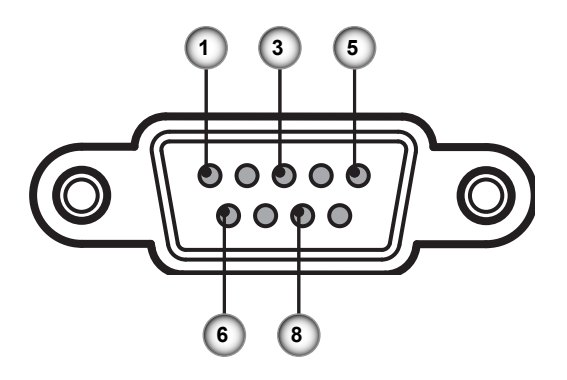

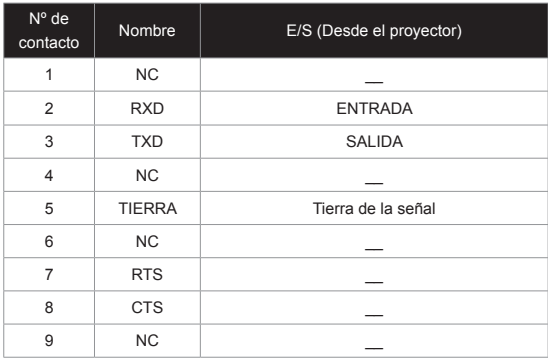

## **Lista de funciones de protocolo RS232**

<span id="page-52-0"></span>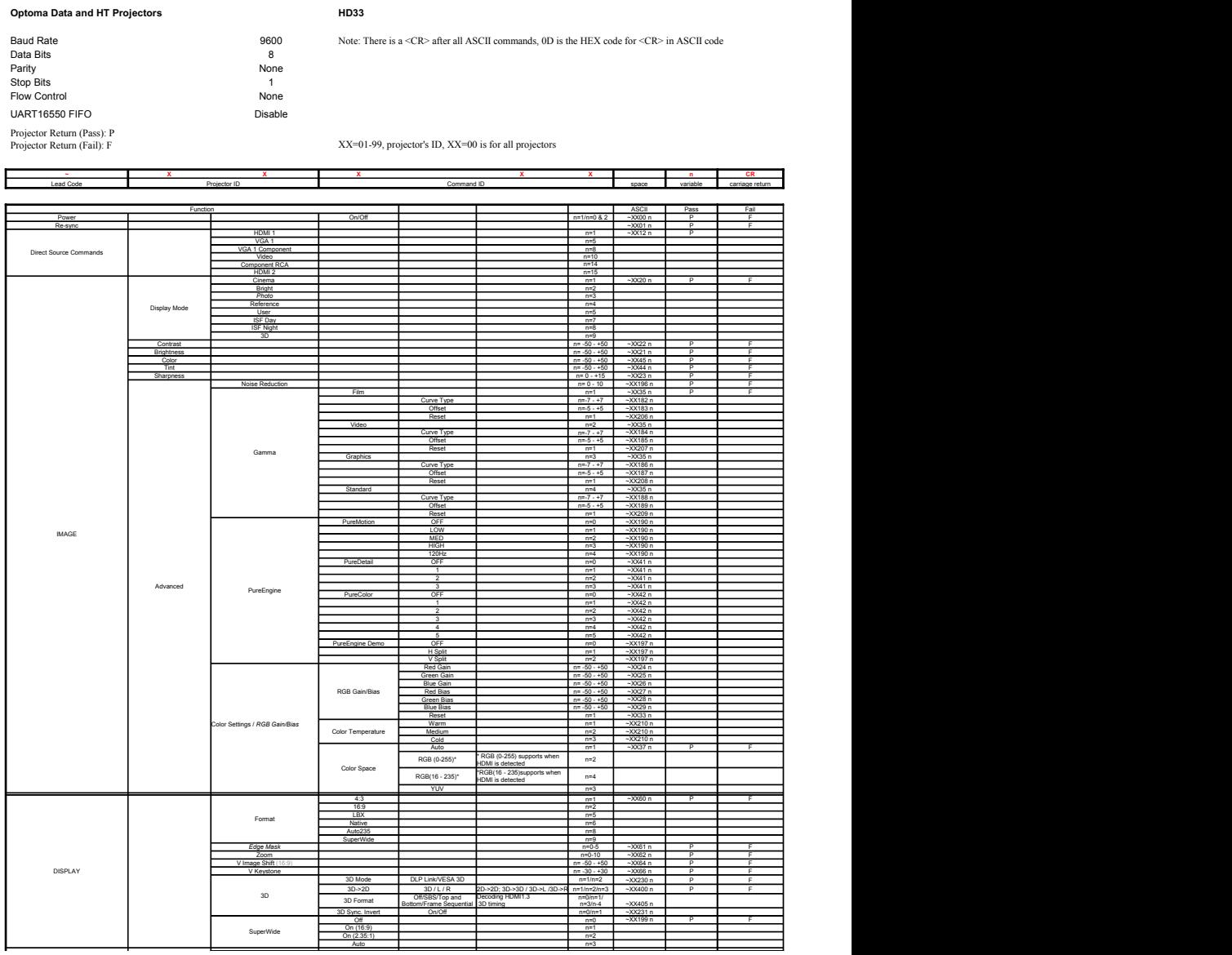

53 Español

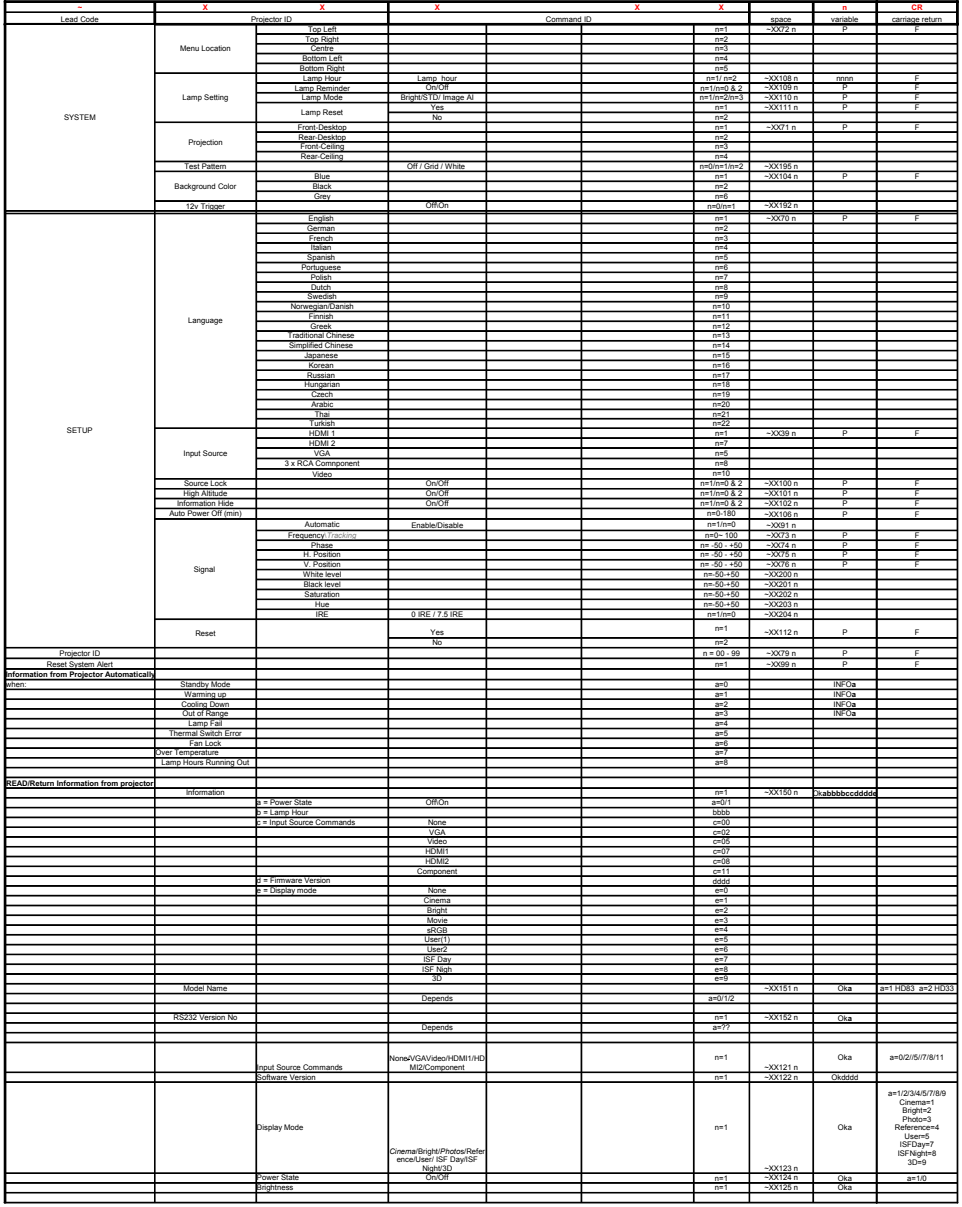

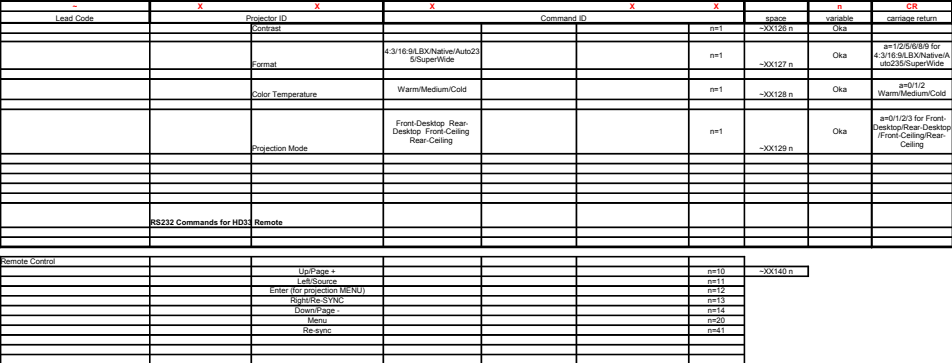

<span id="page-55-0"></span>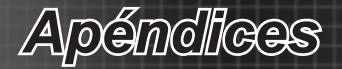

### **Instalación del montaje en el techo**

- 1. Para no dañar el proyector, utilice el soporte para el techo de Optoma.
- 2. Si desea utilizar un montaje de techo de otros fabricantes, asegúrese de que los tornillos utilizados para fijar el proyector cumplen las siguientes especificaciones:
	- ` Tipo de tornillo: M4\*3
	- ` Longitud máxima de tornillo: 10mm
	- ` Longitud mínima del tornillo: 7,5mm

#### Advertencia:

- 1. Si compra un soporte para el techo de otro fabricante, asegúrese de utiliza tornillos del tamaño correcto. El tamaño de los tornillos dependerá del grosor de la placa de montaje.
	- 2. Asegúrese de dejar al menos 10 cm de espacio entre el techo y la parte inferior del proyector.
	- 3. Evite instalar el proyector cerca de una fuente de calor.

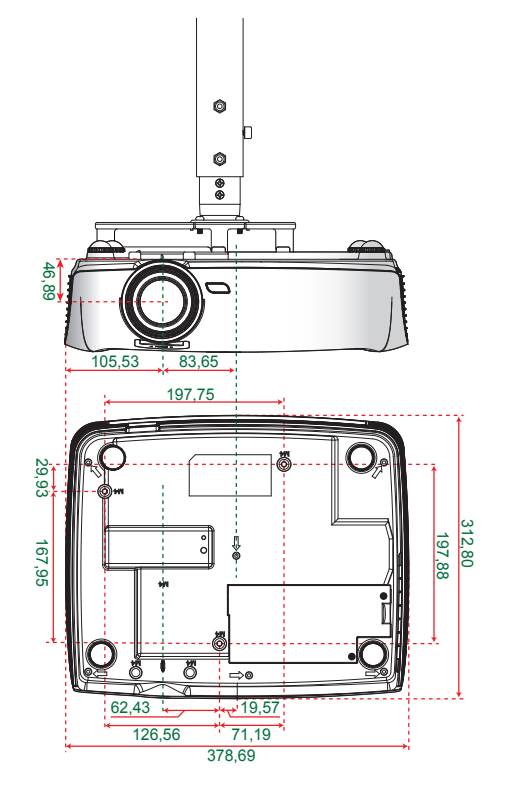

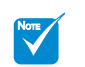

 Tenga en cuenta que los daños derivados de una instalación incorrecta anularán la garantía.

*Apéndices*

### <span id="page-56-0"></span>**Sucursales internacionales de Optoma**

Póngase en contacto con la sucursal perteneciente a su país si desea recibir asistencia técnica.

### **EE.UU.**

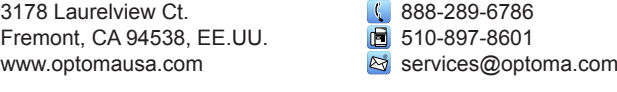

#### **Canadá**

2420 Meadowpine Blvd., Suite #105 Mississauga, ON, L5N 6S2, Canadá 510-897-8601 www.optoma.ca

888-289-6786

888-289-6786 □510-897-8601 S services@optoma.com

services@optoma.com

 $\left( 1 + 44 (0) 1923 691 800 \right)$ □ +44 (0) 1923 691 888 service@tsc-europe.com

#### **Latinoamérica**

3178 Laurelview Ct. Fremont, CA 94538, EE.UU. www.optomausa.com

#### **Europa**

42 Caxton Way, The Watford Business Park Watford, Hertfordshire, WD18 8QZ, Reino Unido www.optoma.eu Tel. de asistencia técnica: +44 (0)1923 691865

#### **Benelux BV**

Randstad 22-123 1316 BW Almere Países Bajos www.optoma.nl

#### **Francia**

Bâtiment E 81-83 avenue Edouard Vaillant 92100 Boulogne Billancourt, Francia l**≊** savoptoma@optoma.fr

+33 1 41 46 12 20 **F** +33 1 41 46 94 35

 $\frac{1}{2}$  +31 (0) 36 820 0253  $\boxed{6}$  +31 (0) 36 548 9052

**España** C/José Hierro, 36 Of. 1C 28522 Rivas Vaciamadrid, España

+34 91 499 06 06  $\boxed{6}$  +34 91 670 08 32

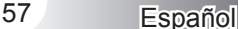

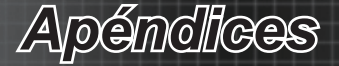

#### **Alemania**

Wiesenstrasse 21 W D40549 Düsseldorf, Alemania

#### **Escandinavia**

Lerpeveien 25 3040 Drammen Noruega

PO.BOX 9515 3038 Drammen Noruega

#### **Corea**

WOOMI TECH.CO.,LTD. 4F, Minu Bldg. 33-14, Kangnam-Ku, seoul 135-815, COREA

**Japón** 東京都足立区綾瀬3-25-18 株式会社オーエスエム サポートセンター: 0120-46-5040

 $\sqrt{4}$  +82+2+34430004 ■ +82+2+34430005

com info@osscreen.com www.os-worldwide.com

 $\sqrt{4 + 886 - 2 - 2218 - 2360}$  $\blacksquare$  +886-2-2218-2313 S services@optoma.com.tw asia.optoma.com

#### **Taiwán**

5F., No. 108, Minchiuan Rd. Shindian City, Taipéi Taiwán 231, R.D.C. www.optoma.com.tw

**Hong Kong** Unit A, 27/F Dragon Centre, 79 Wing Hong Street, Cheung Sha Wan, Kowloon, Hong Kong

#### **China**

5F, No. 1205, Kaixuan Rd., Changning District Shanghai, 200052, China

+852-2396-8968 F +852-2370-1222 www.optoma.com.hk

 $\sqrt{1 + 86 - 21 - 62947376}$  $\boxed{6}$  +86-21-62947375 www.optoma.com.cn

 $($  +49 (0) 211 506 6670  $\boxed{=}$  +49 (0) 211 506 66799 s info@optoma.de

 $\sqrt{4 + 4732988990}$  $\boxed{6}$  +47 32 98 89 99 coma.no

*Apéndices*

## <span id="page-58-0"></span>**Regulaciones y avisos de seguridad**

*Este apéndice incluye avisos de carácter general relacionados con el proyector.*

### **Aviso de la FCC**

Este equipo ha sido comprobado y se ha determinado que cumple con los límites de dispositivo digital Clase B, de acuerdo con la Parte 15 de las Normas de la FCC. Dichos límites han sido diseñados para proporcionar una protección razonable contra interferencias perjudiciales en una instalación residencial. Este equipo genera, utiliza y puede irradiar energía de radiofrecuencia y, si no se encuentra instalado o si no es utilizado de acuerdo con las instrucciones, puede causar interferencias dañinas a las comunicaciones de radio.

No es posible, no obstante, garantizar que no se produzcan interferencias en una instalación particular. Si este dispositivo causa interferencias perjudiciales para la recepción de ondas de radio o televisión, lo cual puede determinarse apagándolo y encendiéndolo, se recomienda al usuario intentar corregir la interferencia poniendo en práctica una o más de las siguientes medidas:

- Cambiar la orientación o la ubicación de la antena receptora.
- Aumentar la separación entre el dispositivo y el receptor.
- Conectar el dispositivo a una toma de suministro eléctrico perteneciente a un circuito diferente de aquél al que está conectado el receptor.
- Solicitar ayuda a un distribuidor o a un técnico experto en radio y televisión.

#### **Aviso: cables apantallados**

La conexión de cualquier dispositivo informático deberá tener lugar empleando cables apantallados a fin de no impedir la satisfacción de los requisitos de la normativa de la FCC.

#### **Precaución**

Aquellos cambios o modificaciones que no hayan sido expresamente aprobados por el fabricante podrían invalidar la autorización concedida por la Comisión Federal de Comunicaciones al usuario para usar este proyector.

#### **Condiciones de funcionamiento**

Este dispositivo cumple con el Apartado 15 de la Normativa de la FCC. Su funcionamiento se encuentra sujeto a las dos condiciones siguientes:

- 1. este dispositivo no debe causar interferencias perjudiciales; y
- 2. Este dispositivo debe aceptar cualquier interferencia recibida, incluidas aquellas que pudieran causar un funcionamiento no deseado.

#### **Aviso: usuarios canadienses**

Este aparato digital de Clase B cumple con la norma canadiense ICES-003.

#### **Remarque à l'intention des utilisateurs canadiens**

Cet appareil numerique de la classe B est conforme a la norme NMB-003 du Canada.

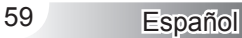

<span id="page-59-0"></span>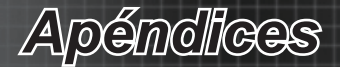

### **Declaración de conformidad para los países de la UE**

- Directiva EMC 2004/108/CE (enmiendas incluidas)
- Directiva de baja tensión 2006/95/CE
- y Directiva R&TTE 1999/5/CE (si el producto cuenta con funciones RF)

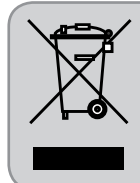

#### **Instrucciones de eliminación**

No arroje este dispositivo electrónico a la basura cuando desee desecharlo. Contribuya a reducir los niveles de contaminación y garantizar la máxima protección del medioambiente reciclándolo.